# Trabajo Fin de Grado

**Control de Colector Cilindro Parabólico, Planta ACUREX** Plataforma de telecontrol de un drone comercial

# Grado en Ingeniería en Tecnologías Industriales

# Modelado y Control de Plantas Solares en Stella

Autor: Javier Peláez Gallardo Tutor: José María Maestre Torreblanca Codirector: Eva Masero Rubio

**Departamento de Ingeniería de Sistemas y Automática Escuela Técnica Superior de Ingeniería**

Sevilla, 2021

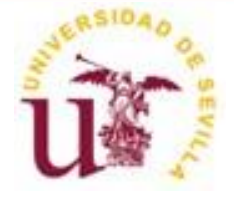

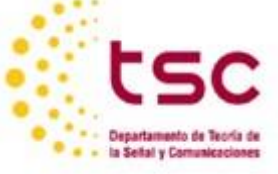

Trabajo Fin de Grado Grado en Ingeniería de Tecnologías Industriales

# **Modelado y Control de Plantas Solares en Stella**

Autor:

Javier Peláez Gallardo

Tutor: José María Maestre Torreblanca

Catedrático de Universidad

Codirector:

Eva Masero Rubio Personal Investigador en Formación (MEC)

Dpto. de Ingeniería de Sistemas y Automática Escuela Técnica Superior de Ingeniería Universidad de Sevilla

Sevilla, 2021

Trabajo Fin de Grado: Modelado y Control de Plantas Solares en Stella

Autor: Javier Peláez Gallardo Tutor: José María Maestre Torreblanca Codirector: Eva Masero Rubio

El tribunal nombrado para juzgar el Proyecto arriba indicado, compuesto por los siguientes miembros:

Presidente:

Vocales:

Secretario:

Acuerdan otorgarle la calificación de:

Sevilla, 2021

El Secretario del Tribunal

## **RESUMEN**

Las plantas termosolares de colectores cilindro parabólico concentran la radiación solar a lo largo de un conductor por el que circula un fluido que absorbe energía térmica. Este fluido se dirige a una serie de intercambiadores de calor para producir vapor, el cual se convierte en energía eléctrica mediante el uso de turbina y generador.

En este trabajo, se realiza el análisis, simulación y control de la planta solar de colectores cilindro parabólico ACUREX, situada en la plataforma solar de Almería (PSA), con el programa *Stella Architect*.

En primer lugar, se explica el entorno de trabajo en Stella y se realiza el modelado de sistema con una estructura basada en módulos que discretizan el estado del fluido para cada uno de los tramos. Esto nos permite cierta simplificación en las fórmulas teóricas que definen las variaciones en la temperatura del fluido.

Después se diseña el controlador PID para el seguimiento de la temperatura de salida de la planta. Seguido del modelado de las señales de entrada principales como son la irradiancia y el caudal proporcionado por la bomba.

Finalmente se muestra el resultado final mediante una interfaz que permite al usuario modificar ciertos elementos de diseño y se presentan futuros experimentos que se podrían realizar con el uso de este simulador, desarrollando toda una serie de posibles escenarios que ofrezcan información valiosa para posibles mejoras en la optimización de plantas solares.

# ÍNDICE

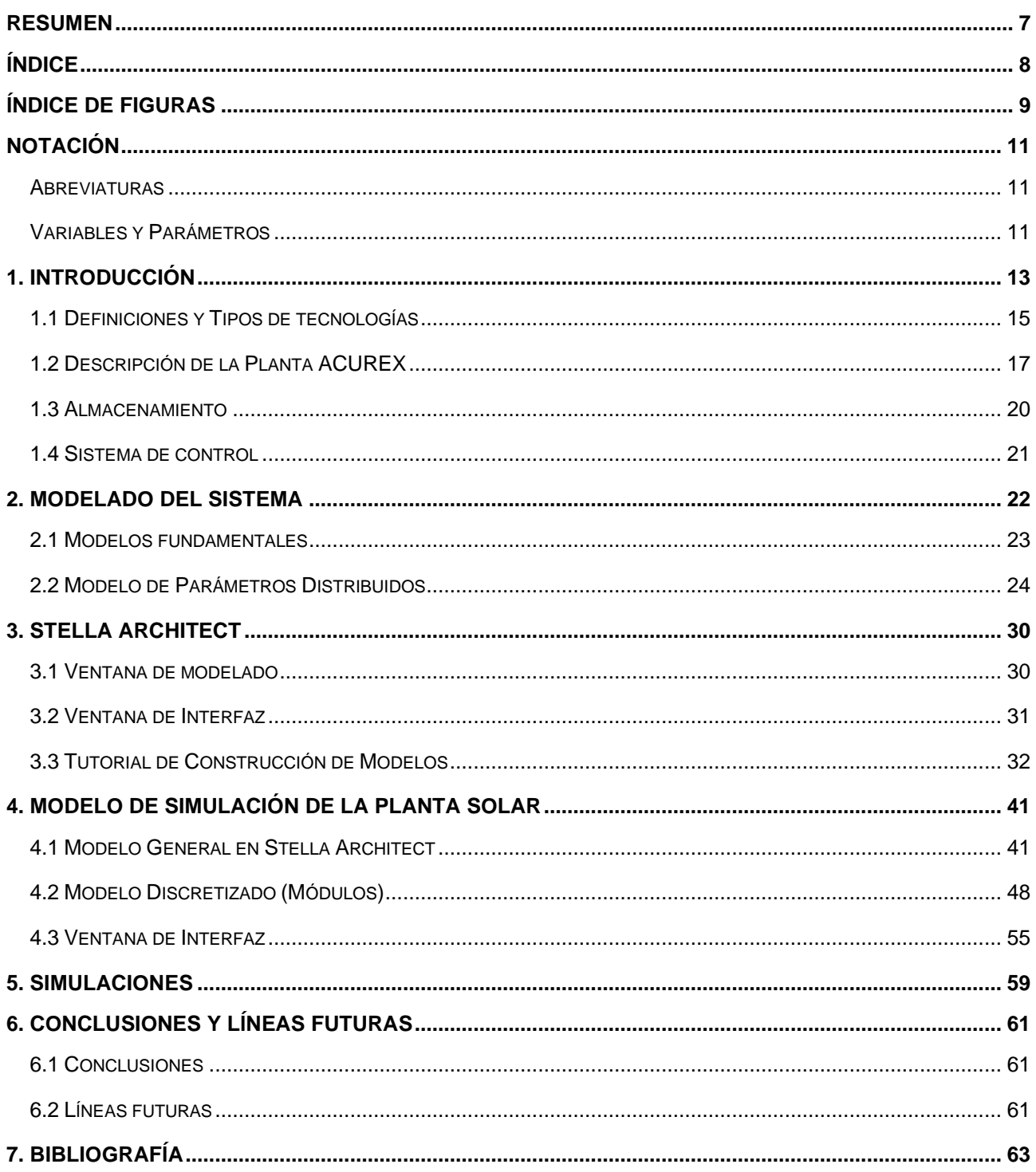

# **ÍNDICE DE FIGURAS**

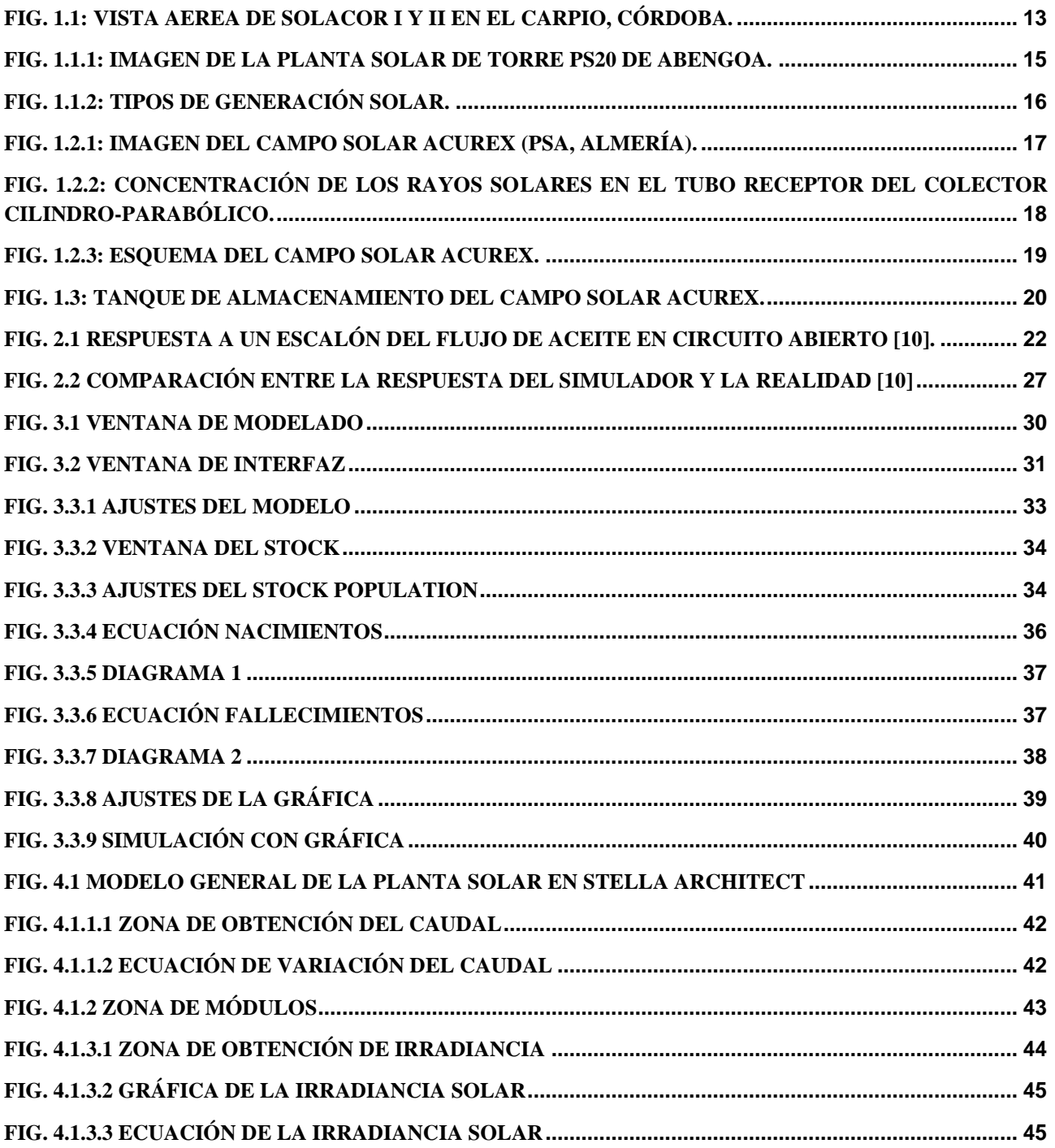

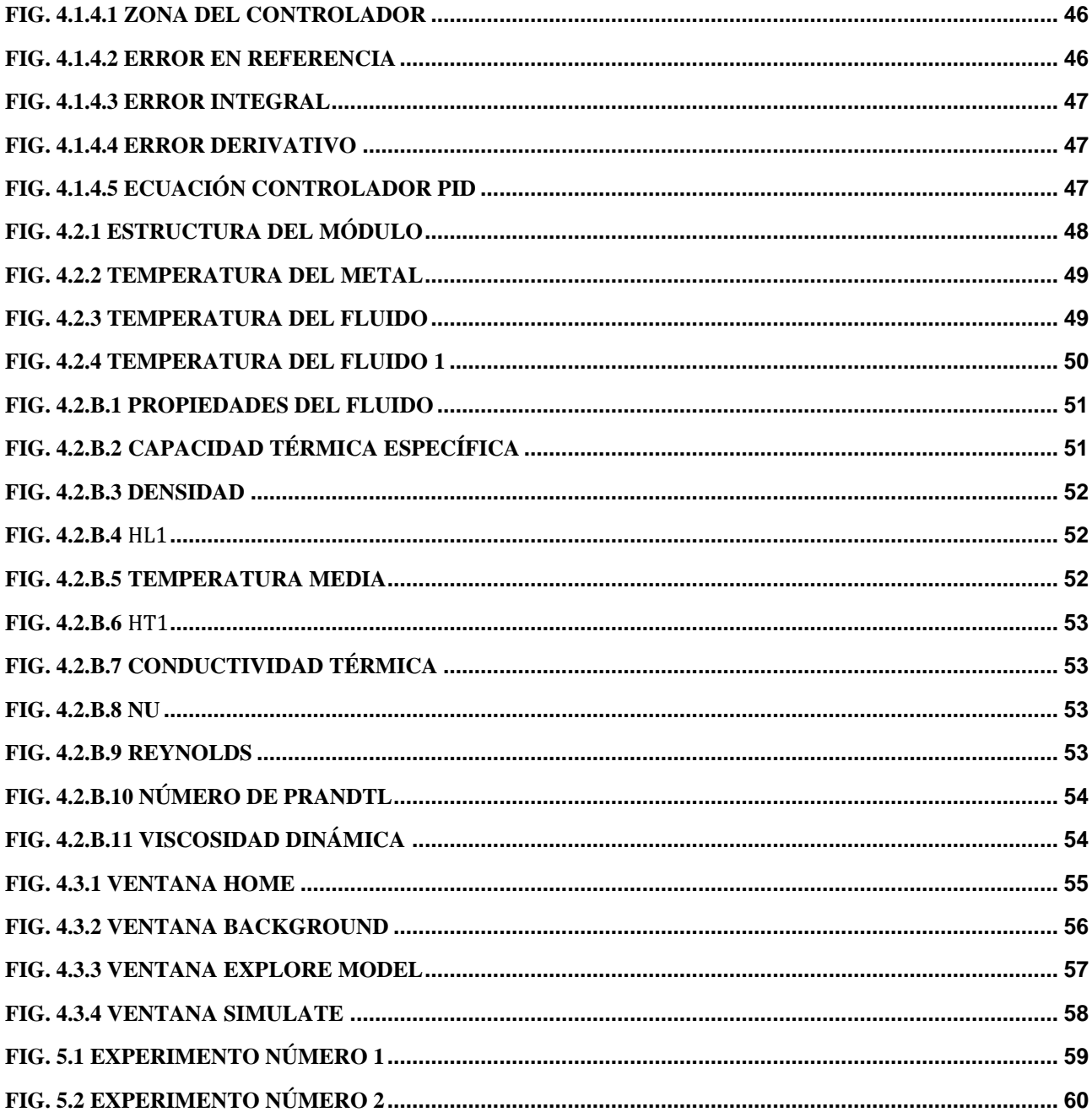

## **Abreviaturas**

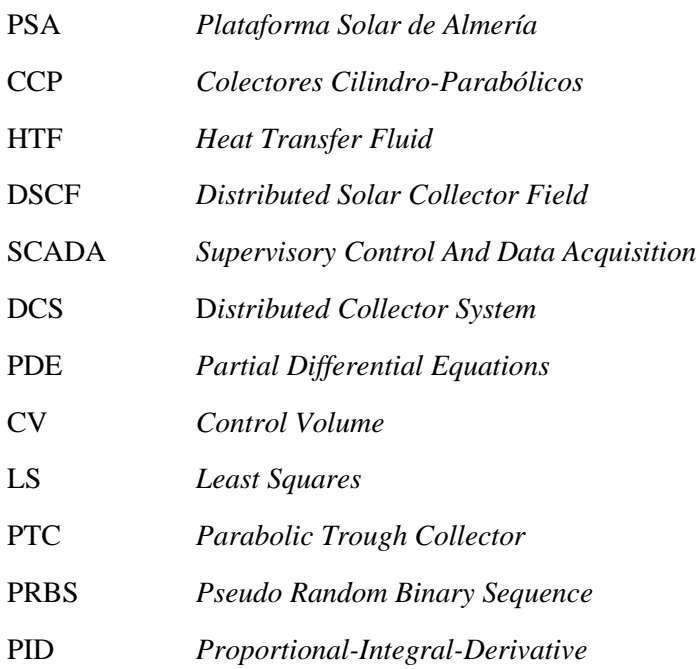

## **Variables y Parámetros**

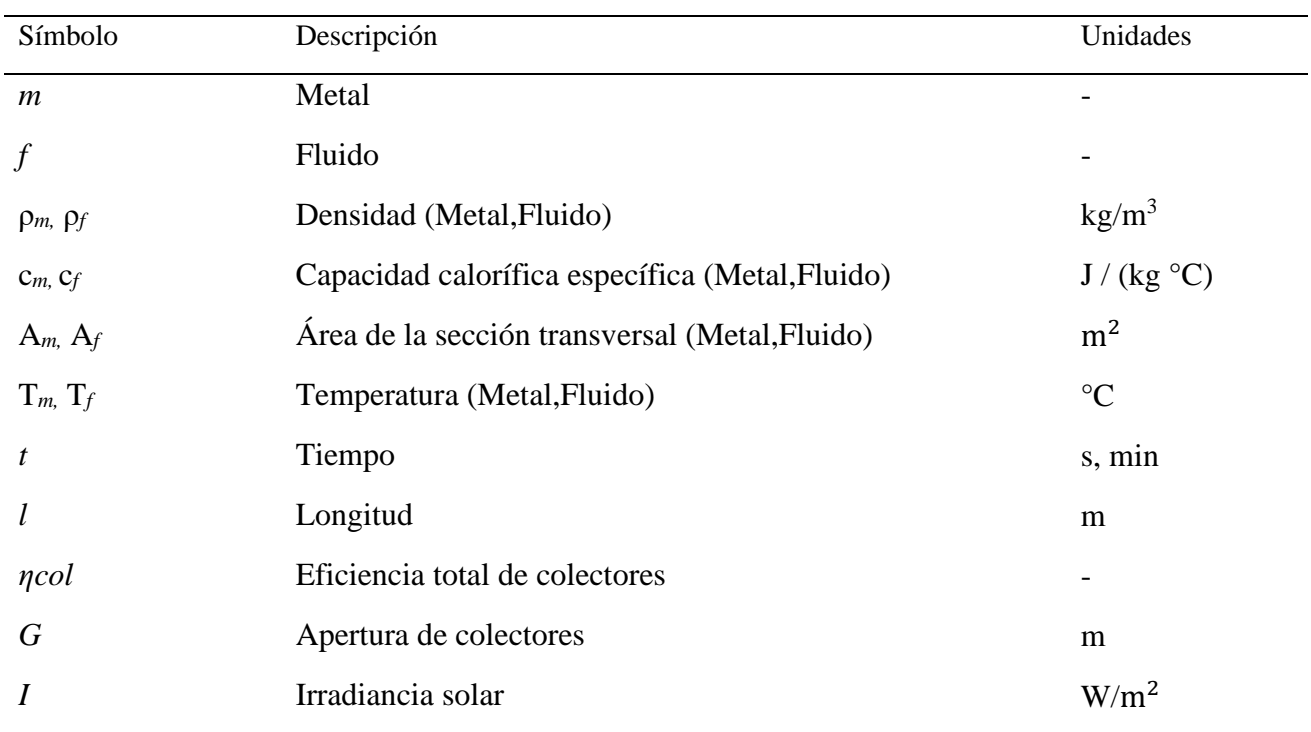

## **Modelado y Control de Plantas Solares en Stella**

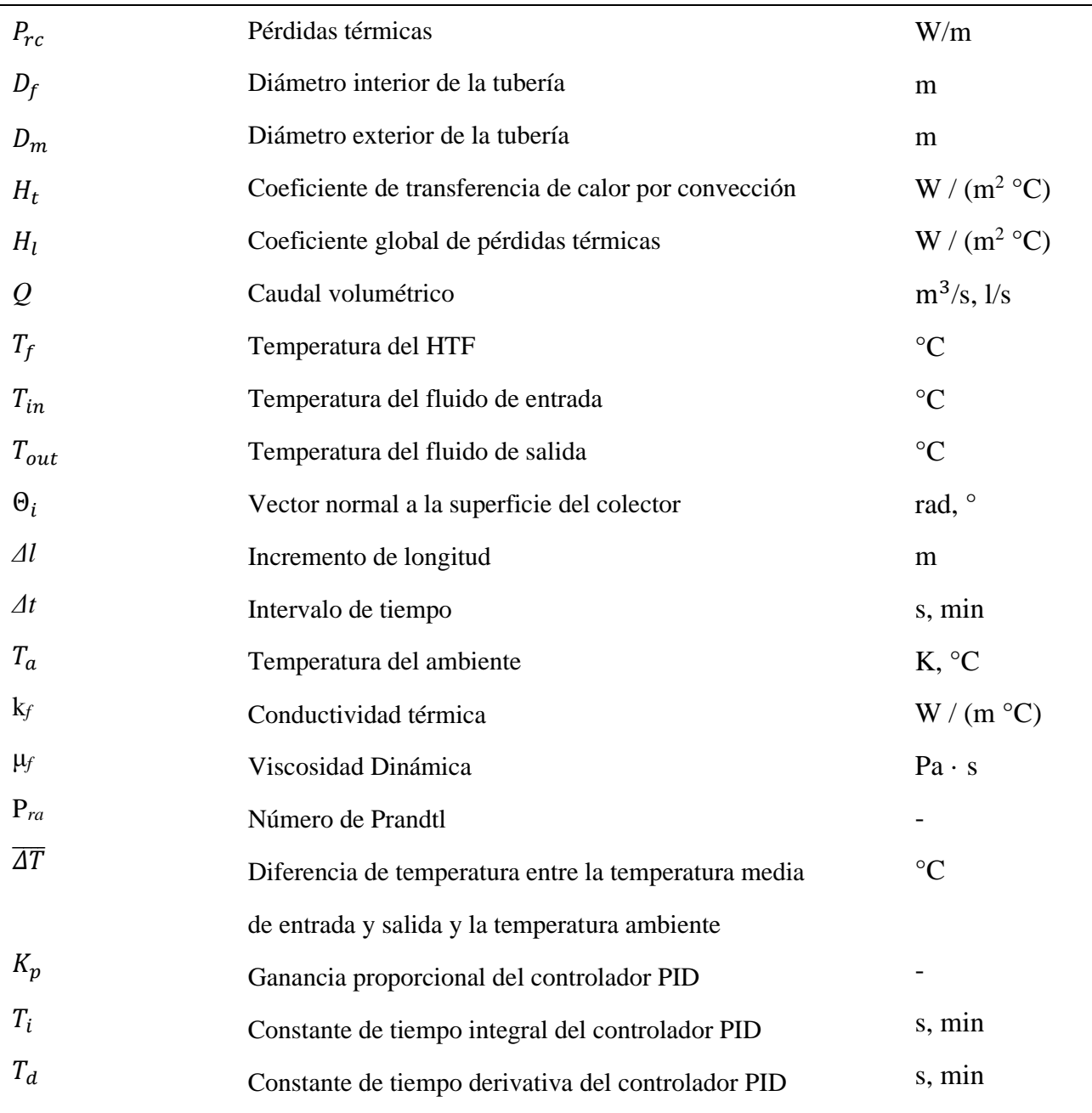

# **1. INTRODUCCIÓN**

*Tenemos un práctico reactor de fusión en el cielo llamado sol,* 

*no tienes que hacer nada, sólo funciona.* 

*Aparece todos los días.*

**Elon Musk**.

Durante los últimos años, la construcción de plantas solares CCP ha ido en aumento y actualmente la mayoría funciona por encima de los 50 MW de producción. Desafortunadamente existe un problema bastante recurrente cuando se trata de generar energía eléctrica por medio de la solar, y es que la cantidad de superficie necesaria para la instalación del campo solar de colectores es muy elevada. Algunas de las plantas comerciales de tipo CCP que producen potencia eléctrica actualmente son:

- *Solacor I y II* (Córdoba, España). Potencia total aproximada 105 MW. (Abengoa)
- *Solaben I, II, IV y VI*. (Cáceres, España). Potencia total aproximada 210 MW. (Abengoa)
- *Solana* (Arizona, EE.UU.). Potencia total aproximada 280 MW. (Abengoa)

Se tiene información sobre sobre las dimensiones de la planta *Solacor I y II,* y es que ocupan un total de 220 hectáreas. Esta cantidad es bastante considerable, pero si nos vamos por ejemplo a la de EE.UU. (puesta en marcha en verano de 2013), observamos que el espacio es de 800 hectáreas, lo que supone una superficie mayor a la de mil campos de futbol.

<span id="page-12-0"></span>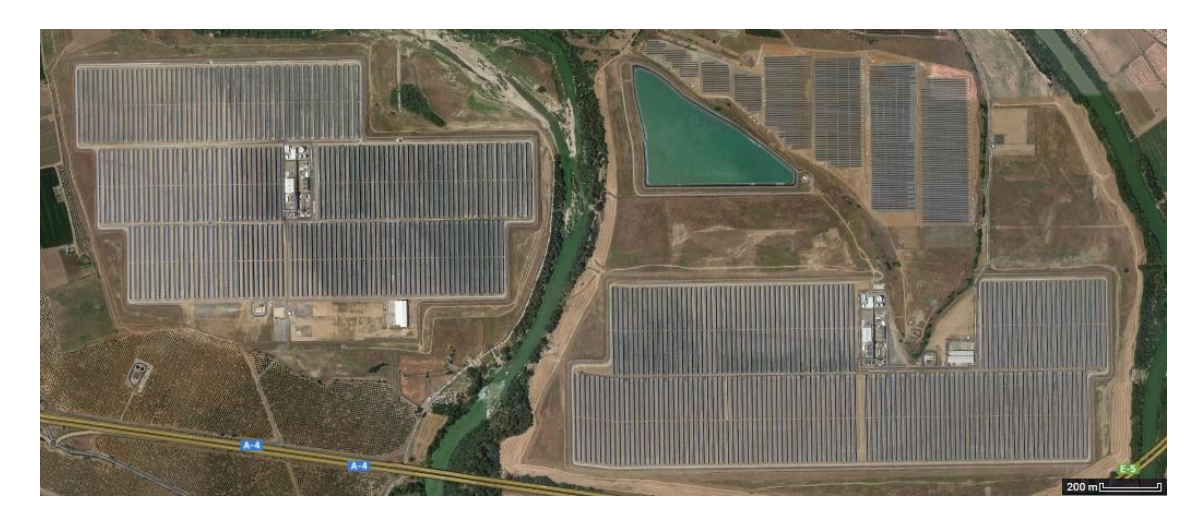

**Fig. 1.1: Vista aerea de Solacor I y II en El Carpio, Córdoba.** [\(http://bibing.us.es/\)](http://bibing.us.es/)

#### **Modelado y Control de Plantas Solares en Stella**

En este documento se realiza un análisis de la planta solar situada en Almería (PSA). Esta plataforma solar de colectores cilindro-parabólicos (CCP) tiene un propósito experimental.

El estudio se fundamenta en los principios teóricos proporcionados por el grupo de investigación formado por *Eduardo F. Camacho, Manuel Berenguel, Francisco R. Rubio y Diego Martínez*. Autores del trabajo de investigación en la que se basa este proyecto. El trabajo publicado *Control of Solar Energy Systems* **[1]**, proporciona los principios y ecuaciones fundamentales que modelan la dinámica de la planta.

Haciendo uso de este conocimiento y con la ayuda del programa *Stella Architect*, se implementa un modelo que recrea las condiciones de la planta, y proporciona una serie de datos de interés práctico y teórico.

El objetivo principal del proyecto consiste en calcular y controlar el caudal de fluido a inyectar en la planta solar. De manera que, tras recorrer el circuito de colectores, el fluido alcance la temperatura deseada. Para ello se desarrolla un programa que permite la simulación de la planta ACUREX con posibles perturbaciones que puedan suceder durante su funcionamiento en forma de pérdidas de intensidad solar (Por ejemplo, con el paso de una nube por la planta).

Además, el programa admite modificaciones de diseño para implementar todo tipo de plantas y componentes con el fin de realizar un estudio comparativo en base a los resultados.

Así se deja una puerta abierta al análisis y desarrollo de nuevas tecnologías que aumenten el rendimiento de la planta y otras estrategias para obtener una mejor respuesta frente a cambios externos garantizando su estabilidad en todo momento.

## **1.1 Definiciones y Tipos de tecnologías**

La idea principal en las plantas solares consiste en obtener la energía solar mediante unos espejos, como pueden ser los CCP o heliostatos en la planta de tipo torre, y a continuación se concentra la energía solar en los receptores. En estos receptores la energía es transmitida por convección a un fluido de alta capacidad calorífica. Finalmente, el fluido transportará esa energía cinética a un generador de vapor que, mediante el uso de una turbina convencional de vapor, convertirá esta energía cinética en mecánica y posteriormente en energía eléctrica haciendo uso de un alternador [**2**-**4**].

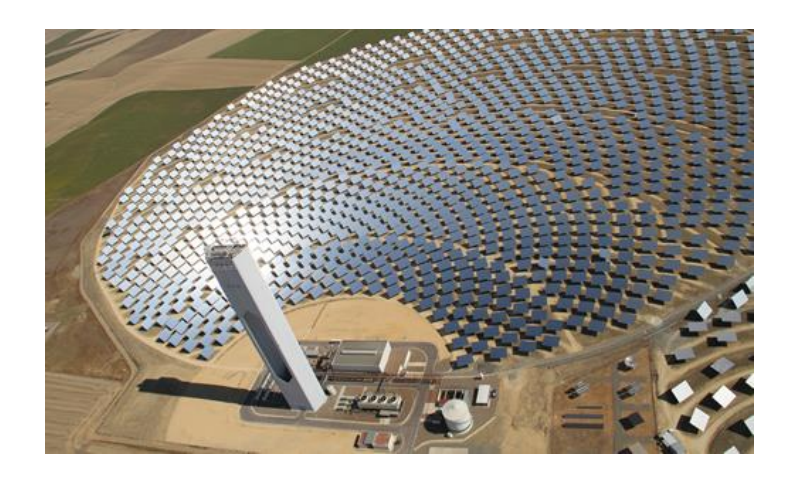

**Fig. 1.1.1: Imagen de la planta solar de torre PS20 de Abengoa.** (https://www.abengoa.com/web/es/negocio/servicios/OM/energia/)

<span id="page-14-0"></span>Existen diferentes métodos para la obtención de energía a partir del sol. El más utilizado consiste en la reflexión mediante espejos de los rayos solares para dirigirlos a lo largo de una línea o a un punto en concreto de forma que se consiga aumentar la temperatura de este elemento. Así, según el tipo de concentrador/colector y el tipo de receptor utilizado, se distinguen los siguientes tipos de generación solar:

1. Concentración de tipo lineal, que implica tener un sistema formado por uno o varios conductos por los que circula un fluido de transferencia de calor (HTF) con unas características y propiedades físicas que garantizan su estabilidad en todo el circuito. Esta tecnología se impulsa el fluido a una velocidad controlada a través de un conducto situado en el eje principal hacia el que enfocan los paneles de espejos y donde se concentra la radiación solar. De este modo la temperatura del fluido depende de la irradiancia que incida en el conductor receptor y del caudal del fluido.

A su vez, la generación lineal puede ser de dos tipos: generación continua y discontinua. La diferencia radica en la posibilidad de redireccionar los espejos de manera que optimicemos la ganancia solar. Así, si tenemos generación lineal discontinua, los paneles estarán fijos y en dirección permanente al conducto receptor, independientemente de la posición actual del sol. En cambio, si la generación es lineal continua, los concentradores modificarán su posición girando alrededor del eje de giro para captar la máxima irradiancia solar posible.

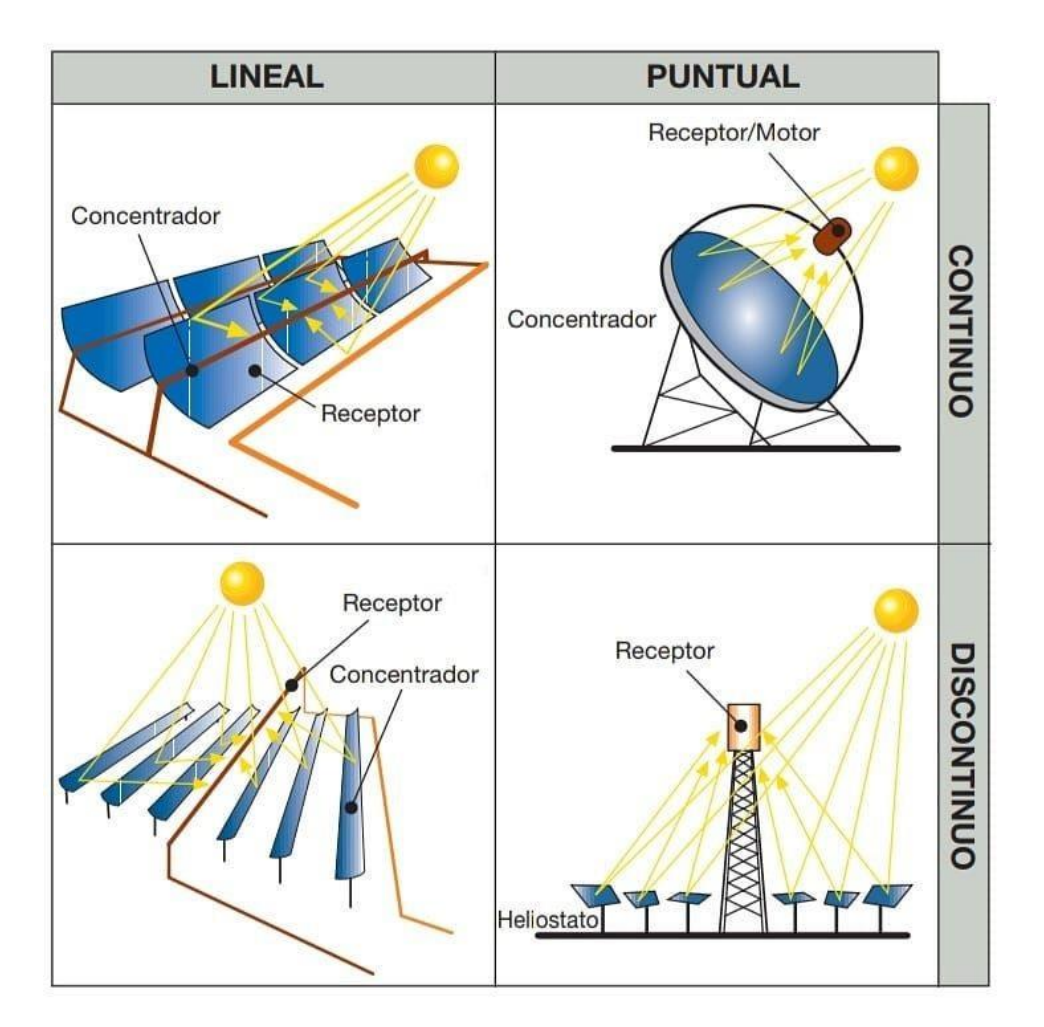

**Fig. 1.1.2: Tipos de generación Solar.** [\(http://bibing.us.es/\)](http://bibing.us.es/)

<span id="page-15-0"></span>2. Concentración de tipo puntual, que concentra la radiación en un punto. Esta tecnología consta de un elemento receptor hacia el que van orientados los paneles solares, calentándose hasta alcanzar elevadas temperaturas.

El fluido circula por el interior de este receptor mientras va absorbiendo energía. De modo que, al salir, esta energía se transmita al depósito que se encarga de generar vapor, y mediante una turbina convencional de vapor, produzca la energía eléctrica.

En este caso también existe generación puntual continua y discontinua. Utilizando los paneles rotativos de generación continua, obtendremos siempre una mayor eficiencia y por tanto una temperatura en el receptor mayor, independientemente de la posición del sol. Esto a su vez implica una serie de complicaciones en el diseño y el control de los paneles solares y una mayor inversión.

Si optamos por la generación puntual discontinua, los paneles estarán fijos permanentemente en dirección perpendicular al punto receptor. De esta forma independientemente la posición actual del sol, la irradiancia se dirigirá hacia nuestro objetivo, pero esta será menor debido a que la cantidad reflejada disminuye cuanto más oblicuos sean los rayos incidentes.

## **1.2 Descripción de la Planta ACUREX**

La planta en la que se basa este trabajo es la planta ACUREX. Consiste en una plataforma solar de colectores cilindro-parábólicos (CCP) que estaba situada en plataforma solar de Almería (PSA) para propósito experimental. Además, tenemos otros tipos de tecnologías referidas a plantas solares junto a las plantas CCP, como pueden ser las plantas de tipo torre, en la cual unos espejos (heliostatos) concentran la radiación solar por reflexión en un receptor situado en lo alto de una estructura elevada, y las plantas de tipo fotovoltaicas por concentración o con seguidores (continua o discontinua).

Es importante recalcar que, en las plantas de energía solar, la fuente de energía principal, la radiación solar, no puede ser considerada como algo manipulable, pues es variable. La generación de energía se debe a los cambios en la radiación, además de las condiciones climáticas o la hora del día, existen todo tipo de perturbaciones meteorológicas como nubarrones, vendavales o tormentas.

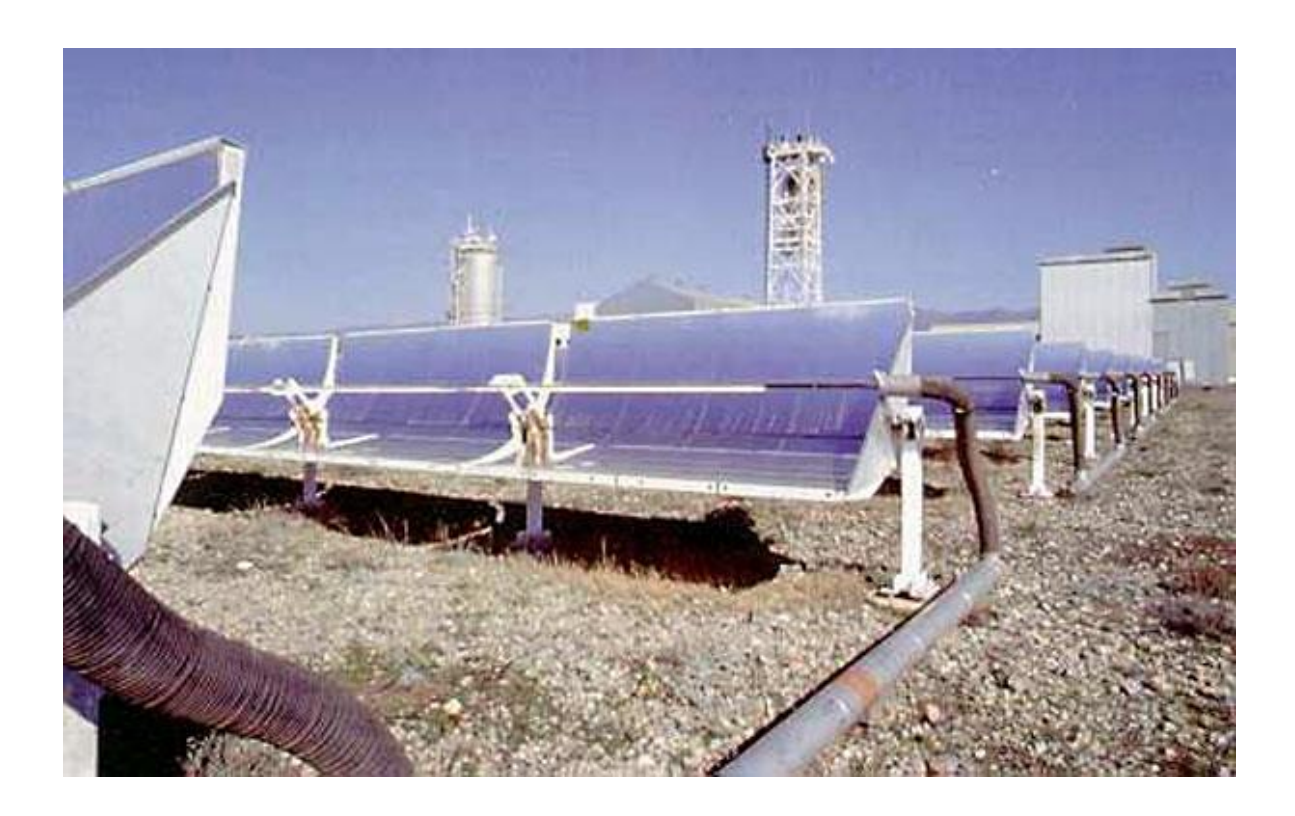

**Fig. 1.2.1: Imagen del campo solar Acurex.** (cortesía de PSA, www.psa.es)

<span id="page-16-0"></span>En la planta solar ACUREX, el fluido utilizado es aceite térmico *Therminol*® *55*, capaz de soportar temperaturas de hasta 300°C; Fluye a través de unos tubos colocados en los colectores y durante el recorrido va ganando energía calorífica hasta llegar al depósito a una temperatura óptima para generación de vapor. En el caso de la planta ACUREX se dispone de una turbina de 6.5MW.

### **Modelado y Control de Plantas Solares en Stella**

La tecnología cilindro-parabólica utilizada requiere de un seguimiento solar de los paneles de forma continua. Así, la concentración de energía solar en los tubos receptores que se encuentran instalados en la línea focal de los cilindros sea máxima en todo momento.

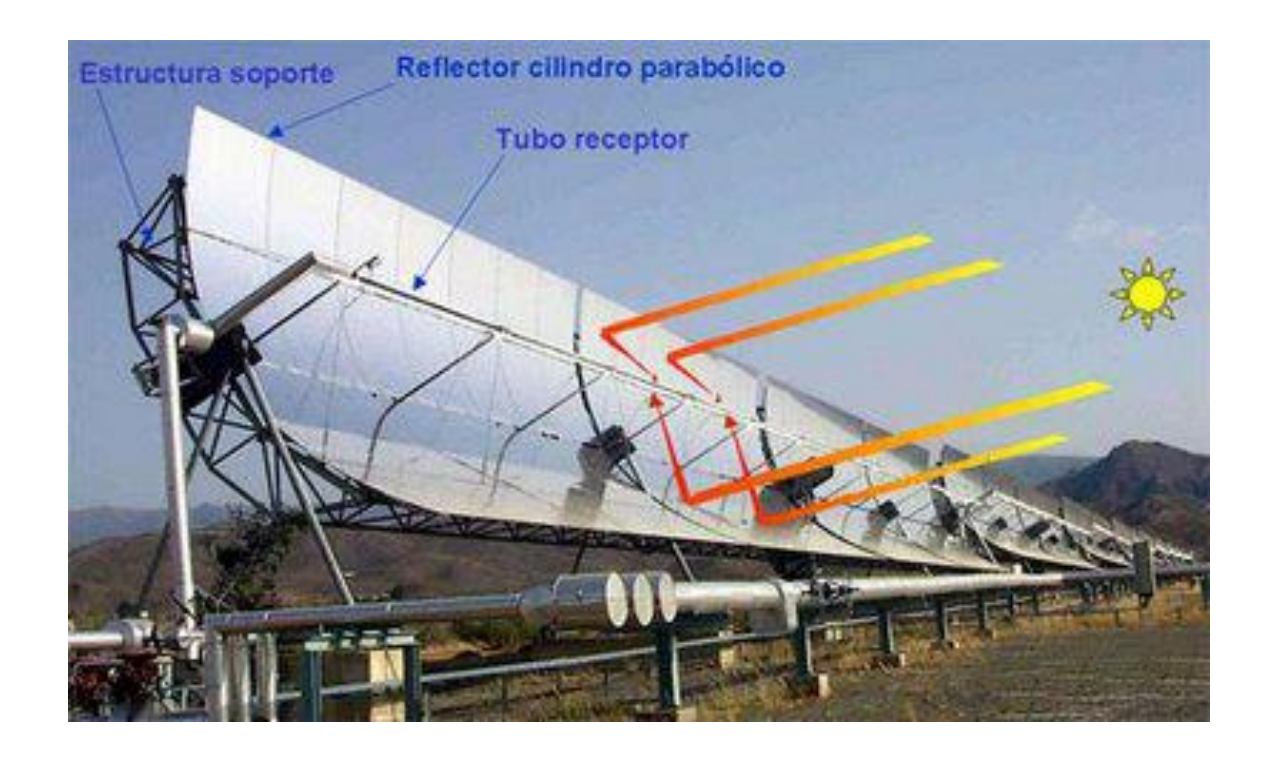

#### <span id="page-17-0"></span>**Fig. 1.2.2: Concentración de los rayos solares en el tubo receptor del colector cilindro-parabólico.** (cortesía de PSA, www.psa.es)

Dado que el objetivo de esta planta es experimental y no tiene un interés principalmente comercial, las pruebas que en ella se realizan tienen un seguimiento enfocado a la temperatura de salida de lazo y esta no tendrá por qué ser la máxima temperatura, como sí podría solicitarse a la hora de obtener la mayor generación de energía eléctrica. El principal objetivo es el de trabajar en un amplio rango de temperaturas, analizar la respuesta de control y obtener un buen seguimiento de la referencia.

Se estima que la temperatura máxima que el fluido puede alcanzar en la planta ACUREX son unos 300ºC, ya que una temperatura superior a esta podría producir una degradación en el aceite. Por el contrario, en las plantas comerciales se utilizan aceite cuya temperatura máxima alcanza los 400ºC. ACUREX ha facilitado la posibilidad de realizar un gran número de pruebas experimentales que han supuesto la obtención de un mayor conocimiento de estas y el desarrollo de sistemas de control más robustos.

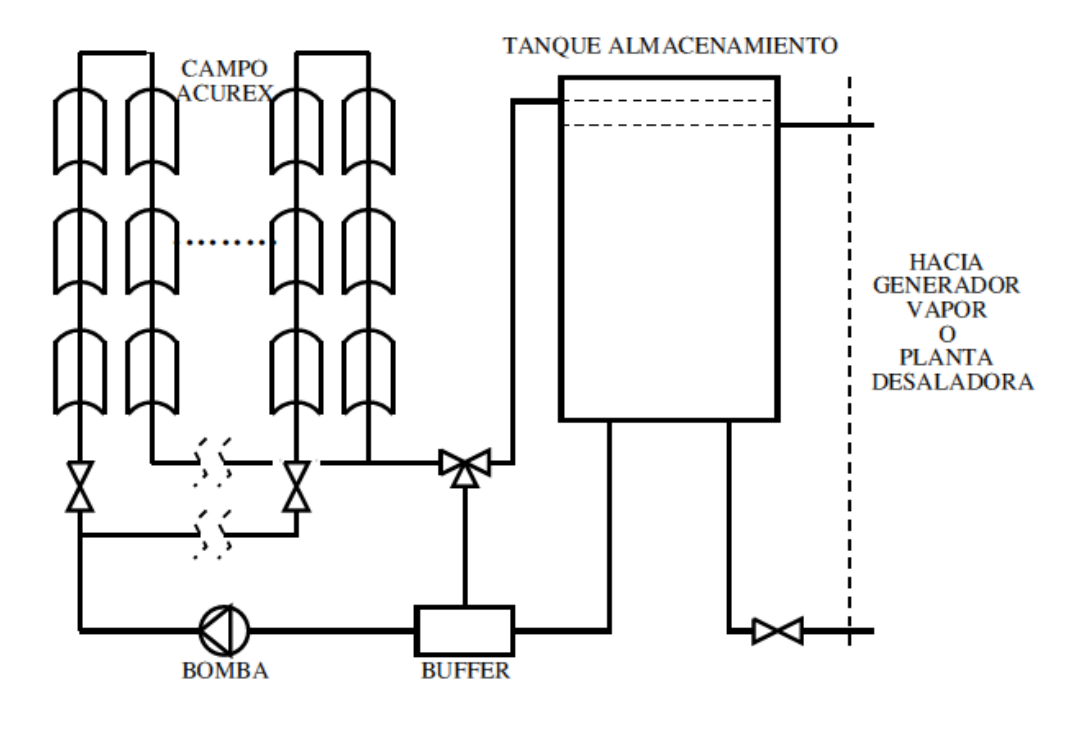

**Fig. 1.2.3: Esquema del campo solar ACUREX.** [\(http://bibing.us.es/\)](http://bibing.us.es/)

<span id="page-18-0"></span>El campo solar ACUREX consta de 10 lazos de colectores, cada lazo está formado por 48 colectores conectados en serie. La longitud de cada lazo son 172 metros, de los cuales 142 metros son de parte activa y 30 metros son de parte pasiva. Al diseñar el controlador, se ha de tener en cuenta que tanto el caudal mínimo como el máximo del fluido que circula por el campo solar vienen determinados por los datos de diseño de la bomba, que son de 2  $m^3$ /s para el mínimo y de 12  $m^3$ /s para el máximo. Se tendrá por tanto que saturar el caudal para no sobrepasar estos límites. A su vez, el fluido que se utiliza en el campo ACUREX tiene un valor térmico máximo de aproximadamente 300ºC, por lo que también existirá una restricción en cuanto a la temperatura de salida del fluido. Como el campo ACUREX está formado por 10 lazos de colectores, el caudal requerido para cada lazo oscilará entre 0.2  $m^3$ /s y 1.2  $m^3$ /s aproximadamente (suponiendo que el equilibrado es perfecto). La entrada de caudal para cada lazo se regula por medio de un sistema de válvulas, y mediante un sistema de control se consigue que la bomba proporcione el caudal necesario al campo solar.

## **1.3 Almacenamiento**

El tanque de almacenamiento con el que cuenta la planta permite una producción de electricidad flexible, proporciona un cierto tipo de regulación entre la generación de electricidad que se exige y la fluctuación solar diaria que es variable y por tanto también el caudal de salida a la temperatura de referencia [**6**].

Para la puesta en marcha inicial de la planta, el sistema cuenta con una válvula de tres vías, que permite que el HTF circule por el campo solar hasta que la temperatura de salida sea la adecuada para ingresar de nuevo al tanque de almacenamiento.

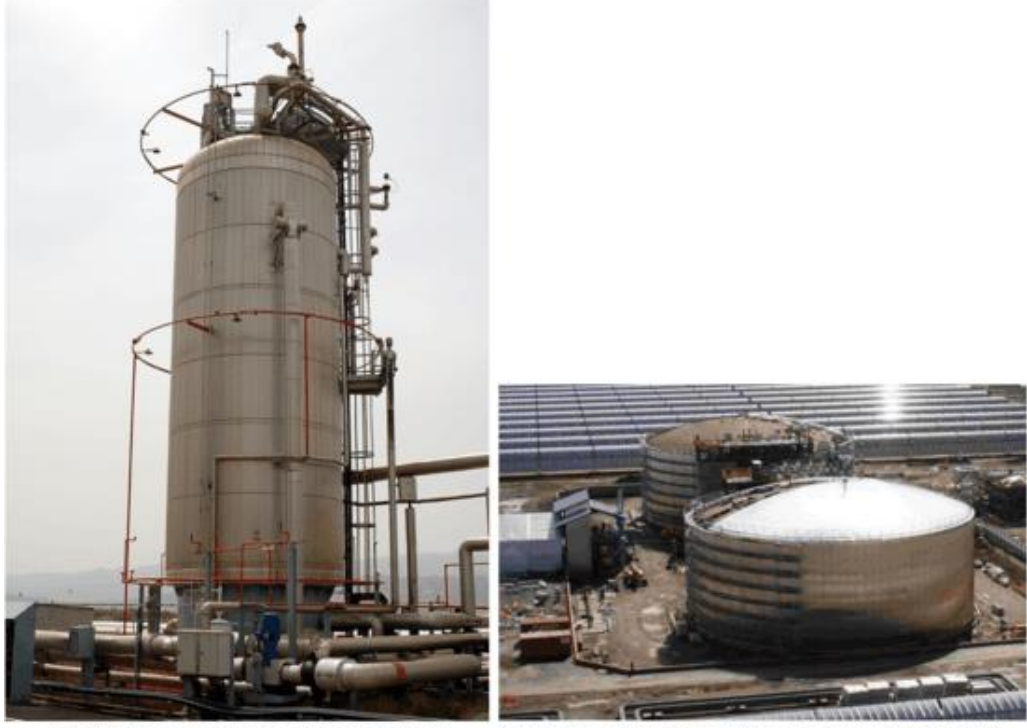

(a) Oil storage (Acurex Plant at PSA)

(b) Molten salt storage (Andasol Plant in Spain)

#### **Fig. 1.3: Tanque de almacenamiento del campo solar Acurex [1].**

<span id="page-19-0"></span>El tanque utilizado en esta planta solar tiene una capacidad de 140  $m<sup>3</sup>$  lo que permite almacenar 2.3 MWh térmicos, con una temperatura de salida del depósito de 210°C y de 290°C a la entrada. La buena estratificación térmica de este HTF permite almacenarlo durante varios días.

## **1.4 Sistema de control**

En caso de un campo solar de colectores distribuidos (DSCF, *distributed solar collector field*) tipo ACUREX, se ejecuta en una computadora un programa de control por supervisión y un sistema de adquisición de datos (SCADA), funcionando en todo momento y de manera automática excepto en ciertas operaciones al inicio y al final de cada una de ellas. Cada 3 segundos se registran y procesan más de 150 datos. SCADA proporciona un módulo de supervisión que controla las diversas alarmas que pueden producirse a diario durante el funcionamiento.

El sistema de control directo de la bomba que impulsa el fluido es un controlador PI analógico ajustado al punto de diseño correspondiente a las 12 pm (hora solar) del día 21 de marzo con una irradiancia directa de  $I = 920 \text{ W/m}^2$ . Evidentemente, las condiciones ambientales en las que una planta solar debe operar son muy diferentes a las condiciones de diseño.

Los tiempos típicos de muestreo utilizados en esta instalación son de 15 o 39 s, suficiente para compensar tanto el seguimiento del punto de ajuste como para el rechazo de perturbaciones.

## **2. MODELADO DEL SISTEMA**

Se pueden encontrar varias clasificaciones en el enfoque del modelado, estas se encuentran referenciadas en [**7**] y son ampliamente reconocidas y aceptadas. En este tipo de plantas solares se utilizan varios modelos de procesos para diferentes propósitos: modelos de control, modelos de simulación, modelos de optimización del punto de ajuste, tolerancia a fallos, etc.

Los modelos cuya finalidad se basa en el control, abarcan desde los más simples basados en relaciones de estado, pasando por aproximaciones lineales de bajo orden y aproximaciones empíricas no lineales o incluso en modelos basados en principios fundamentales.

En la práctica, el sistema de colectores distribuidos (DCS, *distributed collector system*) ha sido modelado haciendo uso tanto de principios fundamentales como por métodos empíricos mediante la realización de pruebas prácticas. En este segundo caso, al introducir una señal de entrada escalonada en el flujo del HTF en una configuración en bucle abierto (método de la curva de reacción) mientras que el resto de posibles perturbaciones están en estado cuasi estacionario, se obtiene una respuesta que puede ser aproximada por la de un sistema de primer orden o un sistema de segundo orden sobreamortiguado con un retraso que depende de la velocidad del fluido, como se verá en Fig. 2.1.

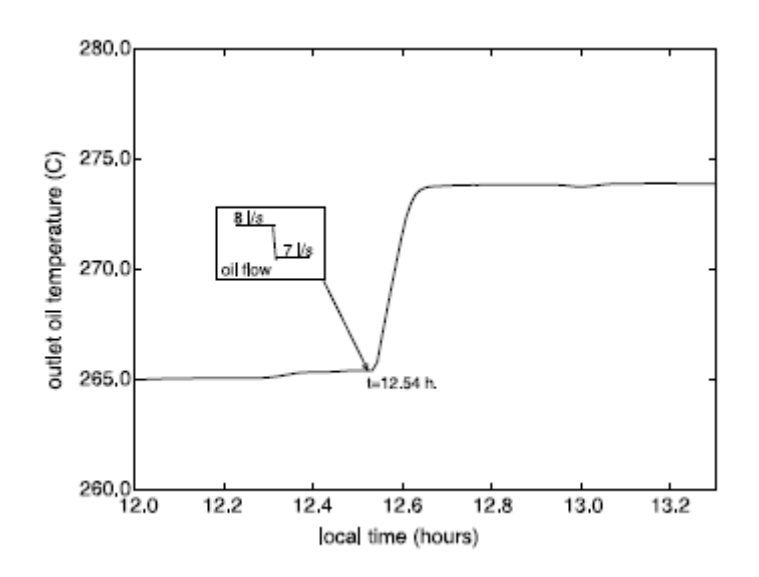

**Fig. 2.1 Respuesta a un escalón del flujo de aceite en circuito abierto [10].**

<span id="page-21-0"></span>Este tipo de respuesta escalonada sugiere el uso de modelos para la planta que sean lineales y de orden bajo (como es la norma en la industria de procesos) a la hora de diseñar y dar forma al sistema además de crear diversas estrategias de control. Cuando se utilizan señales de excitación persistentes (por ejemplo, secuencias binarias aleatorias) o al examinar analíticamente la dinámica del sistema [**8**, **9**], se puede ver que la planta presenta una serie de modos de resonancia dentro del ancho de banda de control. Por tanto, deben utilizarse modelos no lineales (tanto mecánicos como empíricos) o modelos lineales de orden alto alrededor de diferentes puntos operativos [**4**, **10**].

#### **2.1 Modelos fundamentales**

Un DSCF, bajo supuestos e hipótesis generales, puede describirse mediante un modelo en función de la temperatura de parámetros distribuidos [**10**, **11**, **12**, **13**, **14**, **15**, **16**, **17**, **18**], utilizando el siguiente sistema de ecuaciones diferenciales parciales (PDE) que describen el balance de energía:

$$
\rho_m c_m A_m \frac{\partial T_m}{\partial t}(t,l) = \eta_{col} GI(t) - P_{rc} - D_f \pi H_t(T_m(t,l) - T_f(t,l)) \quad (2.1)
$$

$$
\rho_f c_f A_f \frac{\partial r_f}{\partial t}(t, l) + \rho_f c_f q(t) \frac{\partial r_f}{\partial t}(t, l) = D_f \pi H_t(T_m(t, l) - T_f(t, l)) \tag{2.2}
$$

Donde el subíndice *m* se refiere al metal y *f* al del fluido;  $\rho_m$ ,  $\rho_f$  es la densidad,  $c_m$ ,  $c_f$  es la capacidad calorífica específica,  $A_m$ ,  $A_f$  es el área de la sección transversal,  $T_m$ ,  $T_f$  la temperatura, *t* el tiempo, *l* el espacio*, ηcol* es la eficiencia total de los colectores, *G* es la apertura de los colectores, *I* es la irradiancia solar directa corregida, *Prc* son las pérdidas térmicas convectivas del exterior de la tubería por unidad de longitud,  $D_m$ ,  $D_f$  es el diámetro de la tubería, *Ht* es el coeficiente de transferencia de calor por convección del interior de la tubería y *q* es el caudal volumétrico de la bomba de HTF.

Varios autores han utilizado también el modelo de parámetros concentrados que consiste en un balance de energía simplificado que ignora las pérdidas de calor y asume la incompresibilidad del fluido y la ausencia de difusión [**19**-**28**], descrito por:

$$
A_f \frac{\partial T_f}{\partial t}(t,l) + q(t) \frac{\partial T_f}{\partial t}(t,l) = \frac{\eta_{col}G}{\rho_f c_f} I(t)
$$
\n(2.3)

Donde  $T_f(t, l)$  es la temperatura del HTF en la posición *l* a lo largo del tubo, con la condición límite  $T_f(t, 0) = T_{in}(t)$ . Siendo  $T_{in}$  la temperatura del fluido de entrada al campo solar de colectores.

El objetivo es controlar la temperatura de salida del HTF que varía con el tiempo  $T_{out}(t) = T_f(t, l)$  para alcanzar así su punto de ajuste especifico. La energía entrante que permite calentar el fluido depende de la eficiencia de los colectores globales y, por tanto, de la eficiencia óptica máxima de los colectores, de la reflectividad del espejo, de la superficie reflectante efectiva y de la irradiancia efectiva sobre el colector *I (t*). Estas dos últimas variables dependen del ángulo de incidencia entre los rayos solares y el vector normal a la superficie del colector  $(\theta_i)$ , siendo este una función de la hora y fecha solar.

Los modelos de parámetros distribuidos (2.1), (2.2) y de parámetros concentrados (2.3) se han utilizado tanto con fines de control como de simulación. Dependiendo de las aplicaciones, las propiedades del HTF se consideran constantes o función de la temperatura. El desarrollo de modelos de simulación numérica de la planta ha jugado un papel importante en el diseño de diferentes estrategias de control. Evitando un gran número de pruebas para ajustar el controlador, las cuales son costosas y requieren de mucho tiempo dedicado exclusivamente a esto durante el cual la planta de energía solar permanece inoperativa. Las ecuaciones en diferencias parciales (2.1) y (2.2), se pueden resolver por un proceso iterativo con diferencias finitas que fue desarrollado en [**12**, **13**] e implementado en [**10**, **11**]. Este modelo discreto que ha sido utilizado con fines de simulación por muchos investigadores será detallado en la siguiente sección.

## **2.2 Modelo de Parámetros Distribuidos**

El comportamiento dinámico de un colector del DSCF se simula mediante 100 submodelos de parámetros agrupados (en el caso de este proyecto, se utilizarán 20 submodelos).

Las temperaturas del HTF y las paredes del tubo se modelan por separado. El modelo también tiene en cuenta la posición del sol, la geometría del campo, la reflectividad del espejo, la irradiancia solar y la temperatura de entrada del HTF al campo solar [**11**, **12**].

El bucle producido en el campo colector es el subsistema básico que determina cómo se comporta dicho campo solar. Si podemos llegar a modelar uno de los bucles, se puede determinar el comportamiento de todo el campo simplemente agregando bucles en paralelo y permitiendo retrasos de transporte en los tubos de interconexión. El modelo presentado ha sido desarrollado para cumplir los siguientes objetivos:

- Simulación del comportamiento del fluido en el campo solar para optimizar el sistema de regulación de temperatura.
- Estudio del comportamiento del sistema en condiciones operativas específicas, como la presencia de nubes pasajeras.
- Estudio de situaciones extremas mediante simulación de averías, mecanismos de desvío, etc.
- Aplicación válida para todo tipo de colectores modificando los parámetros correspondientes.

El modelo simula la distribución de temperatura en el tubo de absorción y en el HTF a lo largo del circuito de colectores para un momento determinado, así como la variación temporal de las temperaturas entre determinados puntos del colector. Se han formulado las siguientes hipótesis:

- Las propiedades del HTF se consideran función de la temperatura.
- Se asume que el flujo en cada sección es circunferencialmente uniforme e igual al valor medio.
- No se tienen en cuenta las variaciones de la temperatura radial de la pared del tubo. Esta suposición es razonable en el caso de una pared delgada con buena conductividad térmica.
- El flujo del HTF y la irradiancia se consideran funciones del tiempo y son siempre iguales para cada elemento (se asume que el fluido es incompresible).
- Las pérdidas causadas por la conducción de calor axial en ambos lados de la pared y del fluido son insignificantes. La conducción axial en el tubo debe ser leve dado que la pared es delgada y tiene una alta resistencia al calor. La conducción axial en el fluido es relativamente baja, ya que la conductividad del HTF es pobre.

Haciendo uso de las hipótesis anteriores y aplicando el principio de conservación de energía en el tubo de metal de un volumen de control (CV) de longitud *Δl* durante un intervalo de tiempo *Δt* descrito por (2.1) y (2.2) y suponiendo P*rc* = D*m*πH*l* (T*m* - T*a*), donde H*l* es el coeficiente de transferencia de calor por convección del exterior de la tubería, D*m* el diámetro exterior de la tubería, T*m* la temperatura del metal de la pared de la tubería y T*a* la temperatura, se puede obtener el modelo de simulación de las zonas activas (las que reciben irradiancia solar concentrada).

#### **Modelado y Control de Plantas Solares en Stella**

Las ecuaciones que describen el rendimiento en un elemento pasivo (no irradiado) son similares excepto que la entrada de energía solar es nula y el coeficiente de pérdida de calor es mucho menor debido al aislamiento térmico. Así, el modelo para el campo completo se construye con una serie de elementos activos y pasivos.

Las ecuaciones generadas se pueden resolver mediante un proceso iterativo con diferencias finitas. Las temperaturas del fluido y del tubo de absorbencia se calculan para cada intervalo de tiempo y para cada elemento. Cada segmento tiene  $\Delta l = 1$  metro de largo y el intervalo de integración es de  $\Delta t = 0.5$  s (esto es para el caso de 100 módulos y no de 20 como ya se ha comentado).

Se ha elegido un proceso de dos etapas para resolver las ecuaciones de temperatura. En la primera etapa, las temperaturas del fluido y del metal se calculan suponiendo que el fluido está en un estado estacionario. En la segunda etapa, la temperatura del fluido se corrige en función de la energía neta transportada por el fluido.

#### • Primera etapa:

$$
T_m(k,n) = T_m(k-1,n) + \frac{\Delta t}{\rho_m c_m A_m} (\eta_{col} G I(k)
$$

$$
- D_m \pi H_l (T_m(k-1,n) - T_a(k))
$$

$$
- \pi D_f H_t (T_m(k-1,n) - T_{1f}(k-1,n))) \tag{2.4}
$$

$$
T_f(k,n) = T_{1f}(k-1,n) + \frac{\pi D_f H_t \Delta t}{\rho_f c_f A_f} \Big( T_m(k-1,n) - T_{1f}(k-1,n) \Big) \tag{2.5}
$$

• Segunda etapa:

$$
T_{1f}(k,n) = T_f(k,n) - \frac{q(k)\Delta t}{A_f \Delta t} \Big( T_f(k,n) - T_f(k,n-1) \Big)
$$
 (2.6)

En estas ecuaciones en diferencias,  $T_f(k, n)$  y  $T_m(k, n)$  son respectivamente las temperaturas del fluido y el metal en el segmento *n* durante el intervalo de tiempo *k*. Las diferentes constantes y coeficientes utilizados en las ecuaciones anteriores se han determinado utilizando datos reales de la planta. Muchos de ellos se ajustan a funciones polinómicas de la temperatura mediante un método de mínimos cuadrados (LS) [**13**].

#### **Propiedades del fluido térmico:**

Una de las principales características del aceite *Therminol*® *55* es su baja conductividad térmica. Además, su densidad depende en gran medida de su temperatura, lo que permite el uso de un solo tanque de almacenamiento para contener aceite tanto caliente como frío en la estratificación térmica (por efecto de la termoclina). A partir de los datos proporcionados por el productor de aceite [**29**], se han obtenido sus propiedades físicas en función de la temperatura [°C] a partir de las siguientes funciones polinomiales:

- Densidad:  $\rho_f = 903 0.672T_f$  [kg/m<sup>3</sup>]
- Capacidad térmica específica:  $c_f = 1820 + 3.478T_f$  [J / (kg °C)]
- Conductividad térmica:  $k_f = 0.1923 1.3 \cdot 10^{-4} T_f$  [W / (m °C)]
- Viscosidad dinámica:  $\mu_f = 1.41 \cdot 10^{-2} 1.6 \cdot 10^{-4} T_f + 6.41 \cdot 10^{-7} T_f^2 8.66 \cdot 10^{-10} T_f^3$  [Pa ⋅ s]
- Número de Prandtl: P<sub>ra</sub> = 212 2.2786T<sub>f</sub> + 8.97 · 10<sup>-3</sup>T<sub>f</sub><sup>2</sup> 1.2 · 10<sup>-5</sup>T<sub>f</sub><sup>3</sup>

#### **Coeficiente de transferencia de calor por convección del interior de la tubería:**

Este coeficiente se puede expresar como una función  $H_t = H_v q^{0.8}$ , donde:

$$
H_{\nu}(T_f) = 2.17 \cdot 10^6 - 5.01 \cdot 10^4 T_f + 4.53 \cdot 10^2 T_f^2 - 1.64T_f^3 + 2.1 \cdot 10^{-3} T_f^4
$$

#### **Coeficiente global de pérdidas térmicas:**

Las pérdidas han sido evaluadas mediante diversas pruebas realizadas en el campo ACUREX con el aceite en circulación. En el estado estacionario, las pérdidas se calculan multiplicando la entalpía perdida en el aceite por el flujo másico. Usando los datos, el coeficiente de pérdida viene dado por:

$$
H_l = 0.00249 \overline{\Delta T} - 0.06133 \left[ W / (m^2 \degree C) \right]
$$

Donde  $\overline{\Delta T}$  es la diferencia de temperatura entre la temperatura media de entrada y salida y la temperatura ambiente ( $\overline{\Delta T} = (\overline{T}_f - T_a) = (\frac{T_{out} + T_{in}}{2} - T_a)$ ). En el modelo, el coeficiente de pérdida térmica se calcula aplicando la ecuación anterior a cada elemento de longitud, siendo  $\overline{AT}$  igual a la temperatura de este elemento menos la temperatura ambiente.

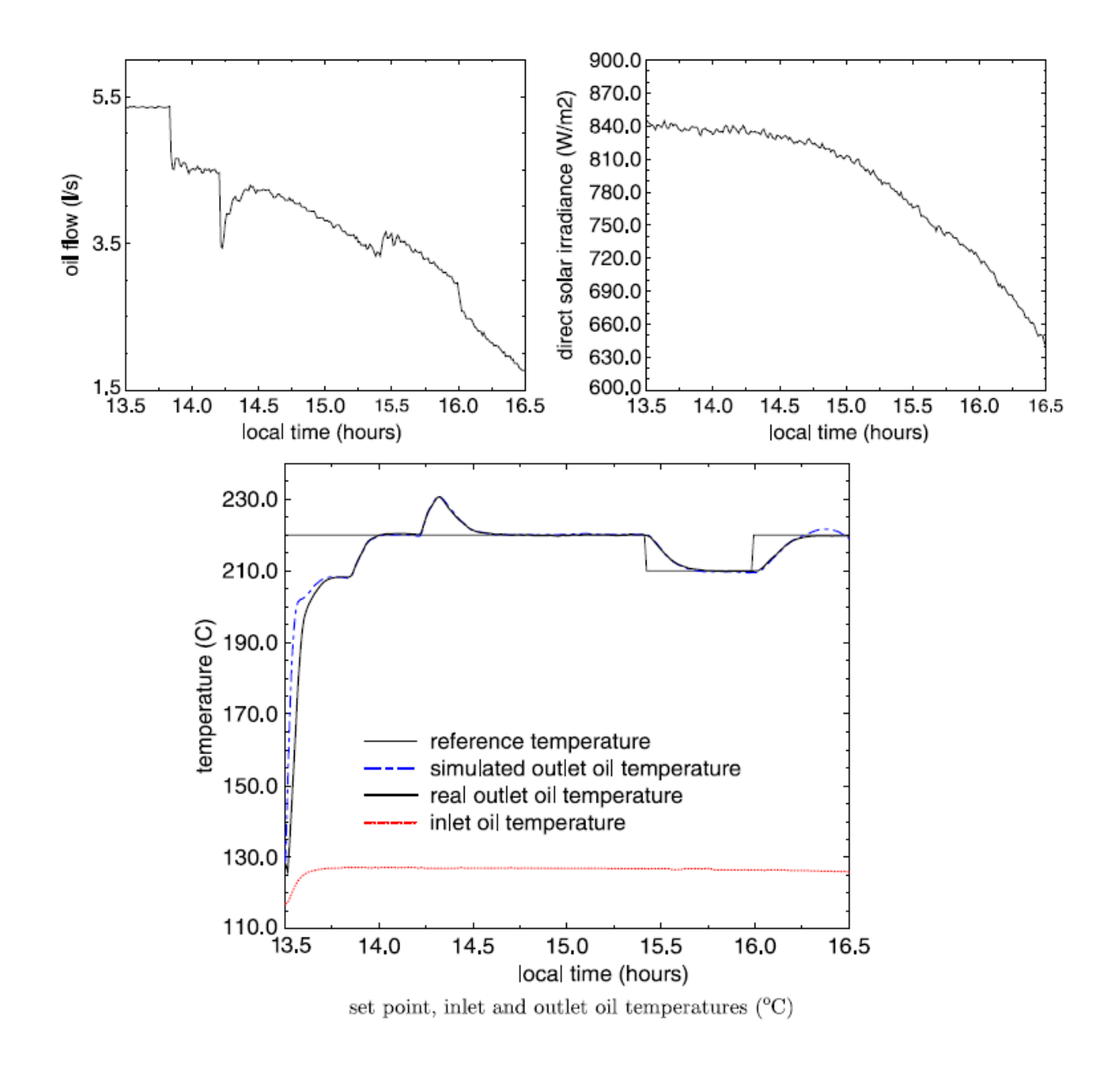

**Fig. 2.2 Comparación entre la respuesta del simulador y la realidad [10]**

### <span id="page-26-0"></span>**Modelo de validación:**

En [**12**] se puede encontrar un estudio completo en el que los resultados obtenidos por el modelo de simulación se comparan con datos experimentales reales. En estos experimentos, la respuesta del simulador se compara con la de la planta real en varias condiciones diferentes.

Como ejemplo ilustrativo, la Fig.2.2 muestra la salida del modelo en una configuración de lazo abierto y la obtenida por el sistema real bajo las mismas condiciones de flujo, irradiancia solar y temperatura del HTF de entrada (sin ninguna corrección intermedia y utilizando la salida real de la planta).

#### **Modelado y Control de Plantas Solares en Stella**

Como se puede observar, tras un transitorio inicial en el que las temperaturas del modelo y del sistema real difieren sustancialmente (principalmente por el hecho de que es imposible conocer el perfil de temperatura inicial tanto en los tubos como en la termoclina inferior del tanque de almacenamiento, además de la degradación de las propiedades térmicas que sufre el HTF a bajas temperaturas), el modelo tiende a seguir el comportamiento del sistema con una diferencia lógica que tiende a cero cuando el sistema se acerca al estado estacionario. Al finalizar la operación (normalmente a las cuatro de la tarde hora local), aparece una discrepancia entre la salida del modelo y la de la planta debido a la disminución progresiva de la irradiancia solar, caso en el que los coeficientes del modelo son no tan exactos como se desearía.

El aumento de temperatura experimentado tanto por el modelo como por el campo solar alrededor de las 14.25 fue debido a la inclusión de un bucle que se cerró al inicio de la operación. Este hecho produjo que el flujo de HTF que circulaba por cada bucle experimentase una disminución repentina. El segundo cambio significativo en el flujo del HTF (que afecta por tanto a la salida del sistema) se produjo aproximadamente a las 15.40 debido a un cambio en el punto de ajuste.

También se puede apreciar cómo el comportamiento del modelo no lineal de parámetros distribuidos en ambas situaciones es muy similar al de la planta real. Desde el punto de vista del control, para garantizar la seguridad de la operación, la variable controlada es la temperatura de salida del lazo con el valor más alto en cada tiempo de muestreo y no una media de las temperaturas de salida del HTF. Este hecho puede introducir dinámicas adicionales si los cambios más altos de temperatura en el bucle ocurren durante la operación, pero también evita que alguno de los bucles exceda la temperatura máxima permitida, en cuyo caso los espejos son desenfocados por el sistema de supervisión, causando grandes pérdidas en la actividad diaria de la planta.

Algunos autores han modificado este modelo de simulación original o han realizado diferentes implementaciones utilizando otros métodos numéricos o teniendo en cuenta la dinámica de los tubos que conectan la salida del DSCF con el tanque de almacenamiento. Como se muestra en **[30]**, las características dinámicas del tubo que une la salida de los bucles a la parte superior del tanque de almacenamiento vienen dadas por una ganancia menor a uno, una constante de tiempo y un retraso de tiempo variable. Esta aproximación se adoptó para modificar la formulación básica del modelo no lineal y tener así en cuenta las características dinámicas introducidas por el tubo. El modelo modificado ha sido validado con datos obtenidos de la planta en funcionamiento en circuito cerrado [**30**].

En [**31**] se realizó una modificación en este modelo no lineal de colectores cilindro-parabólicos para incluir un retardo de transporte variable. En [**8**], también se desarrolló una modificación del modelo original, ya que estaba limitado al no poder representar adecuadamente los efectos del retraso en el transporte y el inconveniente de no tener una forma de alcanzar estados estacionarios.

Cuando se utiliza el modelo para estudiar transitorios, las condiciones iniciales se hayan simplemente ejecutando el modelo durante un período para permitir que los transitorios iniciales decaigan. Para superar esto, se reformularon las ecuaciones del modelo discreto y se pudo así proporcionar la capacidad de cálculo directo de las condiciones de estado estacionario utilizando una aproximación trapezoidal implícita en lugar de una aproximación de Euler de dos pasos como la utilizada en [**10**, **11**]. Todos los modelos mencionados se basan en el flujo estándar de fluidos y en consideraciones termodinámicas, pero considerando siempre fluidos incompresibles. Hoy en día, se hace hincapié en el modelado de PTC con generación directa de vapor.

#### **Modelado y Control de Plantas Solares en Stella**

La validación de la dinámica de los modelos se ha llevado a cabo de diversas formas. La mayoría de los autores han utilizado una prueba típica de respuesta escalonada realizada en la planta. En [**32**] dicha validación se logró haciendo una comparación entre la planta y un modelo en el dominio de la frecuencia. La respuesta frecuencial de la planta se obtuvo mediante un análisis de Fourier de los datos de entrada y salida medidos durante los transitorios. El método de excitación utilizado fue la prueba de pulso simple. Se eligieron preferentemente señales periódicas como la secuencia binaria pseudoaleatoria común (PRBS) simplemente porque extrae información de la dinámica muy rápidamente. En comparación, una señal PRBS tarda más de una hora en extraer los datos relevantes con suficiente precisión debido a la influencia de las desviaciones de la irradiancia solar.

Para hacer uso de señales de tipo PRBS, deben utilizarse modelos informáticos, como en [**33**]. Las ecuaciones (2.1) y (2.2) también se han utilizado con fines de control [**4**, **10**] en el desarrollo de controladores *feedforward* [**10**, **11**, **15**, **23**, **24**, **28**, **32**, **34**-**39**], controladores PID no lineales que incluyen integración numérica en tiempo real del modelo distribuido de la planta [**23**, **24**], controladores predictivos basados en modelos no lineales [**33**, **40**-**49**], control de modelo interno [**19**-**22**], compensación de retardo de tiempo [**31**], controladores de linealización con retroalimentación [ **14**, **50**-**54**], controladores de *multirate* [**25**, **55**] y para fines de optimización del punto de ajuste.

## **3. STELLA ARCHITECT**

Stella Architect es una herramienta de trabajo que permite crear simulaciones y presentaciones a nivel profesional. Además, ofrece la posibilidad de publicar online los modelos diseñados para poder compartirlos con cualquier persona, en cualquier momento y desde cualquier sitio.

Con las herramientas disponibles se pueden construir simuladores muy detallados. Stella Architect ofrece también un entorno de trabajo que resulta muy amigable para el usuario permitiendo un buen nivel aprendizaje sobre los modelos Stella. Así, se les invita a que exploren diferentes opciones y observen el comportamiento de estos a lo largo del tiempo **[5]**.

## **3.1 Ventana de modelado**

El entorno del software consta de los siguientes elementos:

- Ventana de modelado: Permite observar, crear y editar el modelo.
- Panel de propiedades: Muestra las propiedades del objeto seleccionado en la ventana de modelado con la posibilidad de editar.

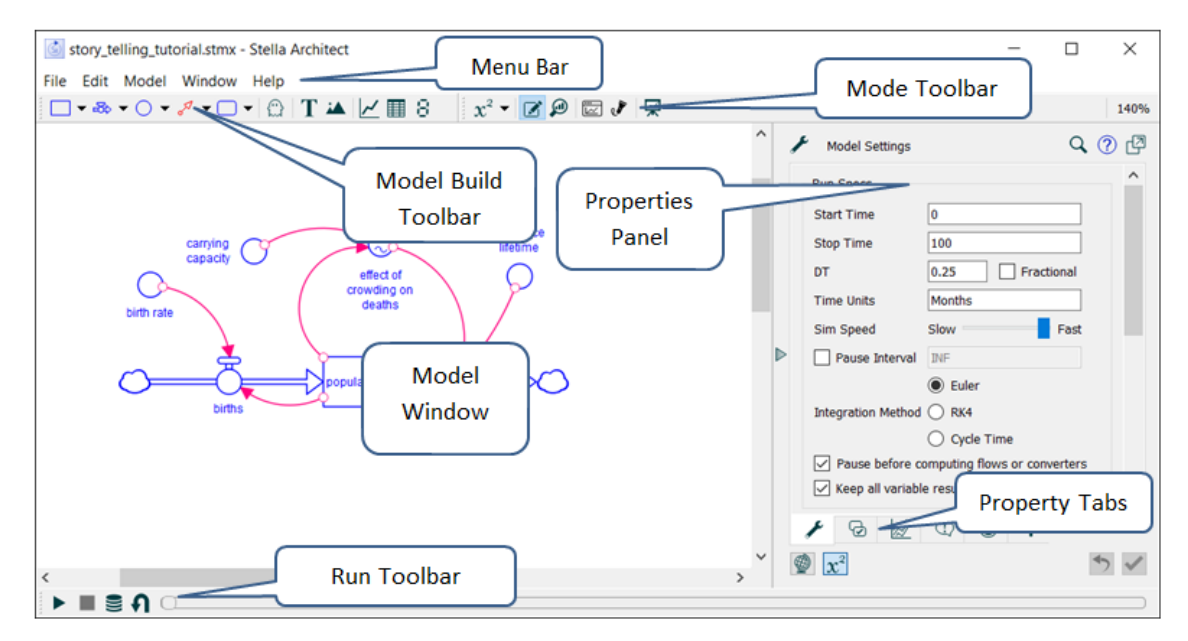

**Fig. 3.1 Ventana de modelado [5]**

<span id="page-29-0"></span>• Las barras de herramientas [Menu Bar,](https://www.iseesystems.com/resources/help/v1-2/Content/08-Reference/03-Menus/Overview_Menus.htm) [Model Build Toolbar,](https://www.iseesystems.com/resources/help/v1-2/Content/08-Reference/06-Toolbars/ModuelBuild.htm) y [Model Window Mode Toolbar](https://www.iseesystems.com/resources/help/v1-2/Content/08-Reference/06-Toolbars/Mode_toolbar.htm) situados en lo alto de la ventana permiten seleccionar y ejecutar comandos que necesitará para la construcción y modificación del modelo.

- La herramienta [Run Toolbar](https://www.iseesystems.com/resources/help/v1-2/Content/08-Reference/06-Toolbars/Run_Toolbar.htm) situada en la parte inferior de la ventana permite controlar el modelo durante su ejecución y muestra el progreso de la simulación.
- En la pestaña Property Tabs se pueden ajustar las propiedades para el objeto seleccionado.
- Utilizando el selector de vistas, puede cambiar entre la vista Modelo y la vista Mapa. Utilice la vista Modelo para especificar propiedades detalladas del objeto, como ecuaciones, matrices, escalas y rangos. Utilice la vista Mapa para agregar documentación a un objeto y controlar su apariencia.
- Haciendo clic en el botón Desacoplar (Undock) se consigue desacoplar el panel Propiedades de la ventana de Stella. Vuelva a hacer clic en él para acoplar el panel en la ventana de Stella.

## **3.2 Ventana de Interfaz**

El entorno del software dedicado a la interfaz consta de los siguientes elementos:

- Ventana de interfaz: Permite observar, crear y editar el modelo.
- Panel de propiedades: Muestra las propiedades del objeto seleccionado en la ventana de modelado con la posibilidad de editar.

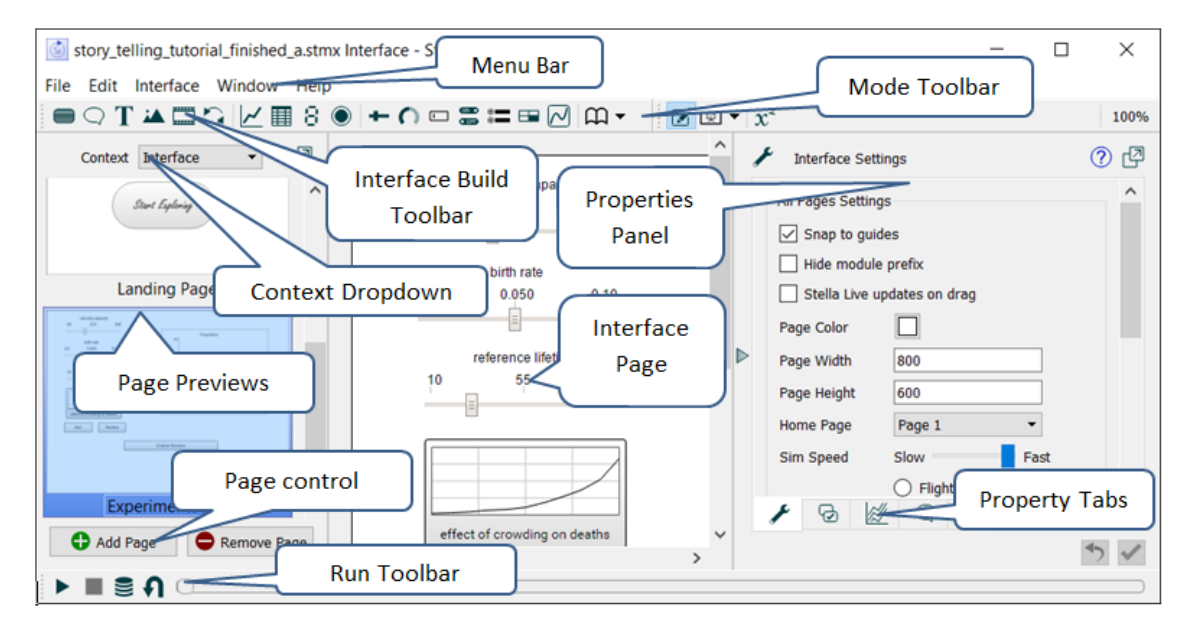

**Fig. 3.2 Ventana de Interfaz [5]**

<span id="page-30-0"></span>• Las barras de herramientas [Menu Bar](https://www.iseesystems.com/resources/help/v1-2/Content/08-Reference/03-Menus/Overview_Menus.htm) e [Interface Build Toolbar](https://www.iseesystems.com/resources/help/v1-2/Content/08-Reference/06-Toolbars/InterfaceBuild.htm) situados en lo alto de la ventana permiten seleccionar herramientas y ejecutar comandos que necesitará para la construcción y modificación del modelo.

- En la barra [Interface Window Mode Toolbar](https://www.iseesystems.com/resources/help/v1-2/Content/08-Reference/06-Toolbars/InterfaceMode.htm) se encuentran las herramientas que permiten cambiar entre los modos Editar, Explorar y Presentación; enfocar; y abrir la ventana del modelo (para Stella Architect y iThink Versión 1.2.2 solamente).
- La herramienta [Run Toolbar](https://www.iseesystems.com/resources/help/v1-2/Content/08-Reference/06-Toolbars/Run_Toolbar.htm) situada en la parte inferior de la ventana permite controlar el modelo durante su ejecución y muestra el progreso de la simulación.
- El menú desplegable de contexto (Context Dropdown) permite cambiar entre la interfaz, la plantilla y las historias, y para agregar nuevas historias.
- En la pestaña Property Tabs se pueden ajustar las propiedades para el objeto seleccionado.

## **3.3 Tutorial de Construcción de Modelos**

En este tutorial, analizaremos la mecánica de la construcción de un modelo de población simple. Está pensado como una introducción rápida al uso del software de modelado con instrucciones paso a paso. Tenga en cuenta que, dependiendo de su selección cuando inició el software por primera vez, podrá tener Stock, Stock nonegativo y Biflow (bidireccional). No importa cuál uses para este modelo.

1. Abra Stella

Si tiene *Stella Professional*, inícielo. Si tiene *Stella Architect* y está en la ventana de la interfaz, vaya a la ventana del modelo (seleccione Abrir ventana del modelo en el menú Ventana o haga clic en  $x^2$  en la barra de herramientas Construir). Deberá ver un modelo en blanco:

### 2. Seleccione el intervalo de tiempo

En el panel de la derecha, cambie el Tiempo de parada a 100. Asegúrese de que el Tiempo de inicio sea 0 y el DT sea 1/4, con Fraccional marcado.

### 3. Planifique el modelo

Queremos modelar el crecimiento de la población frente a una capacidad de carga limitada. Si bien la planificación de un modelo normalmente requiere mucho tiempo y reflexión, en este caso plantearemos una estructura más simple: Principalmente sólo población, nacimientos, muertes y un efecto del crecimiento excesivo. A medida que avancemos, completaremos algunos de los detalles de esta formulación para hacer el modelo completo.

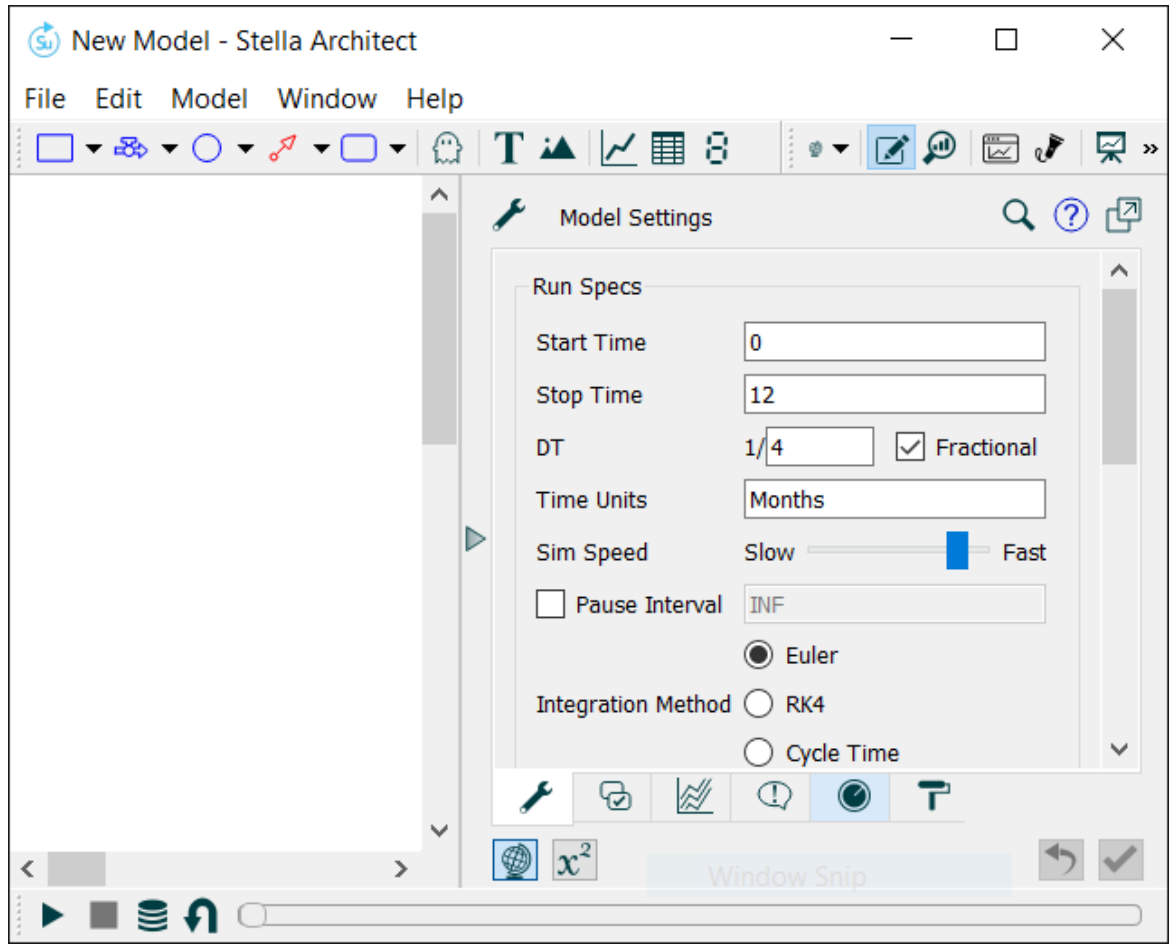

**Fig. 3.3.1 Ajustes del modelo**

<span id="page-32-0"></span>4. Coloque el Stock

Nuestro principal y único stock es la población, y colocar los stocks es casi siempre la mejor manera de empezar a construir modelos.

Haga clic en la herramienta Stock  $(\frac{1}{\pm 0})$  en la barra de herramientas Construir en la parte superior, luego haga clic en alguna zona disponible para colocarlo.

A la derecha debería ver este panel:

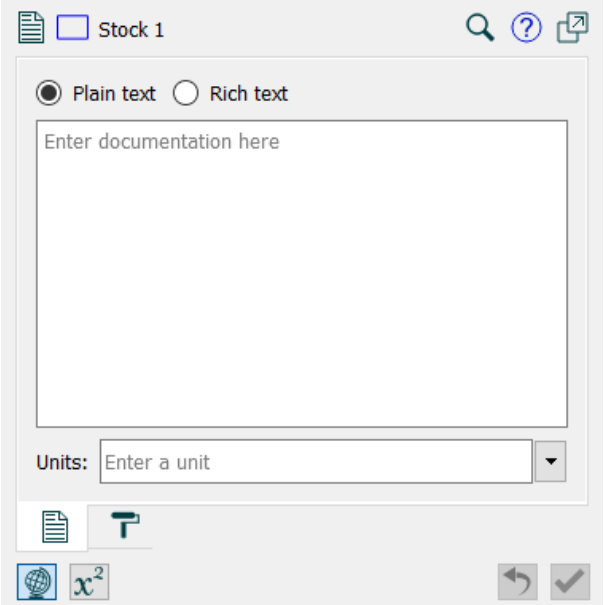

**Fig. 3.3.2 Ventana del Stock**

<span id="page-33-0"></span>Escriba "Population" donde el stock usa su nombre predeterminado (Stock 1). Haga clic en  $x^2$  en la parte inferior del panel y verá el panel de ecuaciones:

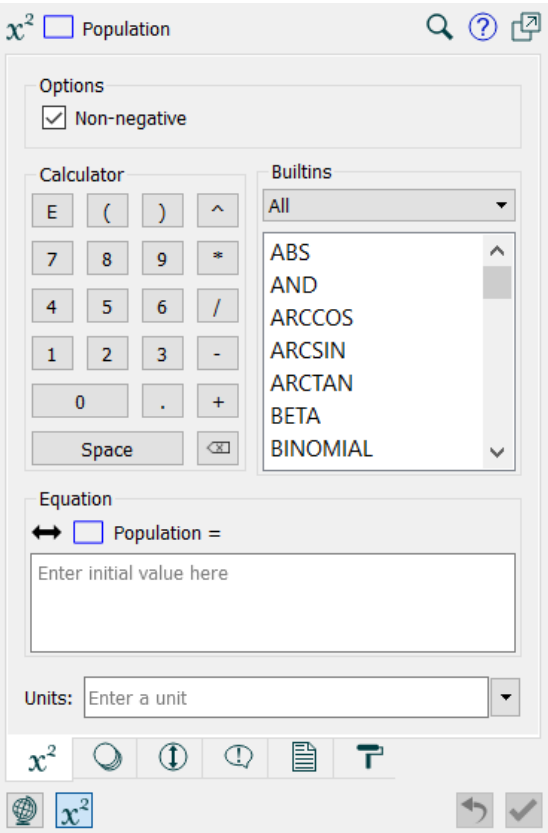

<span id="page-33-1"></span>**Fig. 3.3.3 Ajustes del Stock Population**

En el cuadro de ecuaciones, escriba 25, y en el cuadro de Unidades, escriba Critters (o Ranas, Conejos o cualquier otra especie que desee).

5. Simule el modelo

Haga clic en el botón Ejecutar en la barra de herramientas Ejecutar en la parte inferior del programa. Después de hacer eso, verá que Población tiene un pequeño gráfico dentro:

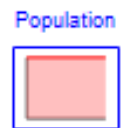

Sin nada que cambie a población, simplemente permanece constante en 25.

#### 6. Añade Nacimientos (births)

Haga clic en la herramienta Flujo ( $\overline{66}$  o  $\overline{68}$ ), luego mueva el ratón hacia abajo a la izquierda de "Population", arrastre el ratón hasta que esté sobre el rectángulo de población y suelte el botón del ratón. Escriba "births". Su diagrama debería verse así:

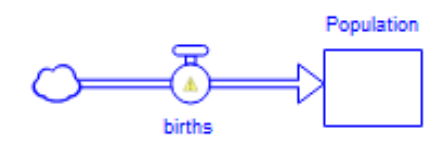

La pequeña señal de precaución indica que los nacimientos aún no se han definido. Para definirlo, primero necesitamos agregar una estructura adicional.

Haga clic en la herramienta Convertidor  $\bigcirc$ , luego haga clic sobre "births" y escriba "birth rate" (tasa de natalidad). En el panel de ecuaciones a la derecha, escriba 0.05 para la ecuación y Por mes para las unidades.

Haga clic en la herramienta Conector , luego presione el botón del ratón en el círculo sobre la tasa de natalidad, arrastre el ratón al círculo sobre los nacimientos y suéltelo.

Haga clic en la herramienta Conector  $\delta$  de nuevo, luego presione el botón del ratón en el stock de Población, arrastre el ratón al círculo sobre los nacimientos y suéltelo.

Seleccione los pequeños círculos al comienzo de cada uno de los flujos que acaba de crear para cambiar la forma de los conectores. Debería terminar con un diagrama que se vea así:

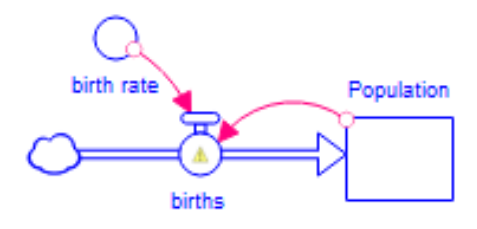

También puede hacer clic en cualquiera de los nombres y reposicionarlos donde desee alrededor de su elemento (círculo o rectángulo) simplemente arrastrándolos, si desea crear un diagrama más estético.

Haga clic en births, en el panel de ecuaciones a la derecha, haga clic en Population en la lista de la parte superior, luego en el botón \* en la lista de Operadores, por último, en birth rate en la misma lista en la que population. Su ecuación debería verse así:

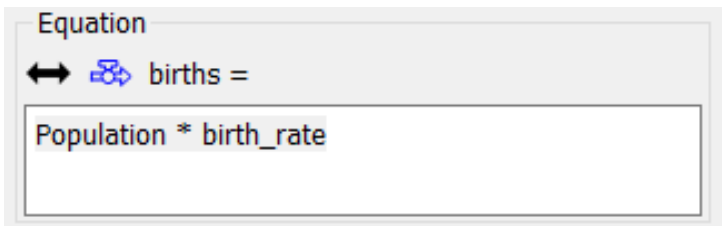

**Fig. 3.3.4 Ecuación nacimientos**

<span id="page-35-0"></span>También puede simplemente escribir esta ecuación (mientras lo hace, aparecerá un autocompletar).

Tenga en cuenta que las unidades ya están definidas; esto se hace automáticamente para cada uno de los flujos según el stock al que están conectados.

7. Simular de nuevo

Haga clic en el botón Ejecutar  $\bullet$  en la barra de herramientas Ejecutar en la parte inferior del programa. Esta vez obtenemos un comportamiento más interesante:

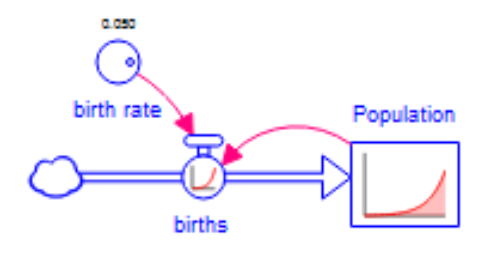

Al hacer clic en el círculo sobre birth rate, puede girar el dial para ver qué sucede a medida que cambia la tasa de natalidad.

#### 8. Añade Fallecimientos

Haga clic en la herramienta Flujo ( $\overline{X}$ o  $\overline{X}$ ), luego presione el botón del ratón en el rectángulo debajo de Population, arrastre el ratón hacia la derecha y suelte el botón del ratón. Escriba "deaths".

Haga clic en la herramienta Convertidor  $\bigcirc$ , luego haga clic sobre "deaths" y escriba "reference", presione la tecla Intro y escriba "lifetime" (vida útil de referencia). En el panel de ecuaciones a la derecha, ingrese 60 en la casilla ecuaciones y "Meses" para las unidades.

#### **Modelado y Control de Plantas Solares en Stella**

Haga clic en la herramienta Conector  $\sqrt{ }$ , luego presione el botón del ratón en el círculo sobre "reference lifetime", arrastre el ratón al círculo sobre "deaths" y suéltelo.

Haga clic en la herramienta Conector  $\sqrt{2}$ , luego presione el botón del ratón en el rectángulo debajo de Population, arrastre el ratón al círculo sobre deaths y suéltelo.

Ajuste los conectores arrastrando los pequeños circulos en sus inicios. Debería terminar con un diagrama que se ve así:

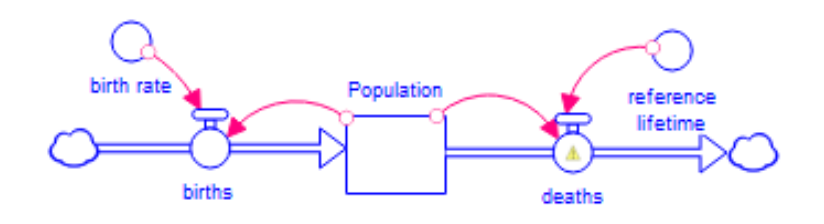

**Fig. 3.3.5 Diagrama 1** 

<span id="page-36-0"></span>También puede hacer clic en cualquiera de los nombres y reposicionarlos donde desee alrededor de su elemento (círculo o rectángulo) simplemente arrastrándolos, si desea crear un diagrama más estético.

Haga clic en deaths y, en el panel de ecuaciones a la derecha, haga clic en Population en la lista de la parte superior, luego en el botón / en la lista de Operadores, luego haga clic en reference\_lifetime en la misma lista en la que se encuentra la Population. Su ecuación debería verse así:

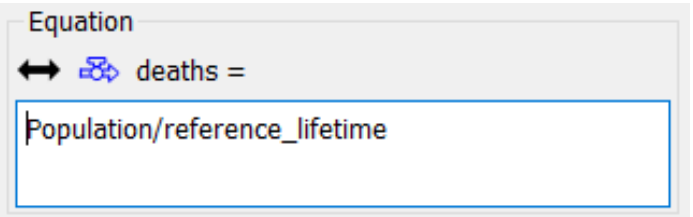

**Fig. 3.3.6 Ecuación fallecimientos**

<span id="page-36-1"></span>También puede simplemente escribir la ecuación.

Puede experimentar con el modelo ejecutándolo y cambiando los valores tanto para la tasa de natalidad (birth rate) como la referencia de vida (reference lifetime).

#### 9. Agregue capacidad de carga

Haga clic en la herramienta Convertidor  $\bigcirc$ , luego haga clic justo a la derecha de birth rate, escriba "carrying", presione enter y escriba "capacity". En el panel de ecuaciones a la derecha, ingrese 200 para la ecuación y Critters (o las especie que eligió anteriormente) para las unidades.

Haga clic en la herramienta Convertidor  $\bigcirc$ . luego haga clic entre "carrying capacity" y "reference" lifetime", y escriba "effect of crowding on deaths", presionando la tecla enter en lugar de la barra espaciadora para dividirlo en 3 líneas.

Haga clic en la herramienta Conector  $\sqrt{d}$ , luego presione el botón del ratón en el círculo sobre carrying capacity, arrastre el ratón al círculo sobre "effect of crowding on deaths" y suéltelo.

Haga clic en la herramienta Conector  $\delta$  de nuevo, luego presione el botón del ratón en el rectángulo debajo de Population, arrastre el ratón al círculo sobre "effect of crowding on deaths" y suéltelo.

Haga clic en la herramienta Conector  $\sqrt{\frac{g}{\sqrt{g}}}$  una vez más, luego presione el botón del ratón en el círculo sobre "effect of crowding on deaths", arrastre el ratón al círculo sobre deaths y suéltelo.

Ajuste los conectores arrastrando los pequeños circulos en sus inicios. Debería terminar con un diagrama que se ve así:

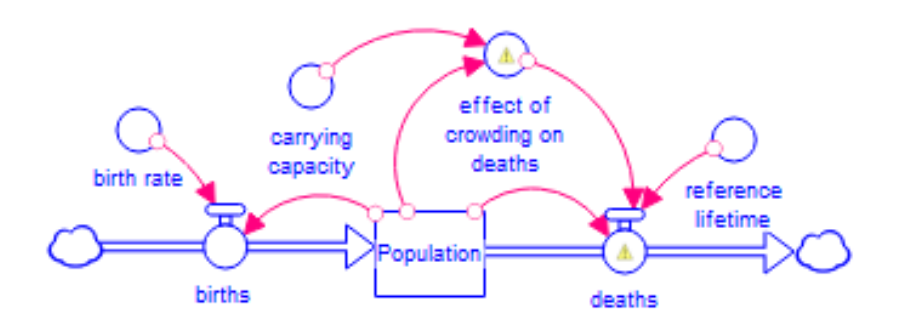

**Fig. 3.3.7 Diagrama 2**

<span id="page-37-0"></span>Haga clic en deaths, luego haga clic en el final de la ecuación existente, luego clic en \* en la lista de operadores y a continuación clic en "effect of crowding on deaths" en la lista de las entradas disponibles. Tu ecuación debería ser:

Population/reference\_lifetime \* effect\_of\_crowding\_on\_deaths

Haga clic en "effect of crowding on deaths" e ingrese la ecuación:

Population/carrying\_capacity

y establezca las unidades en adimensionales.

Haga clic en gráfica (Graph) selecciones este módulo y aparecerán los ajustes, marque la casilla "Graphical". Ingrese 10 en la esquina superior izquierda del gráfico y luego arrastre el ratón por el gráfico para dibujar. Debes acabar con algo como esto:

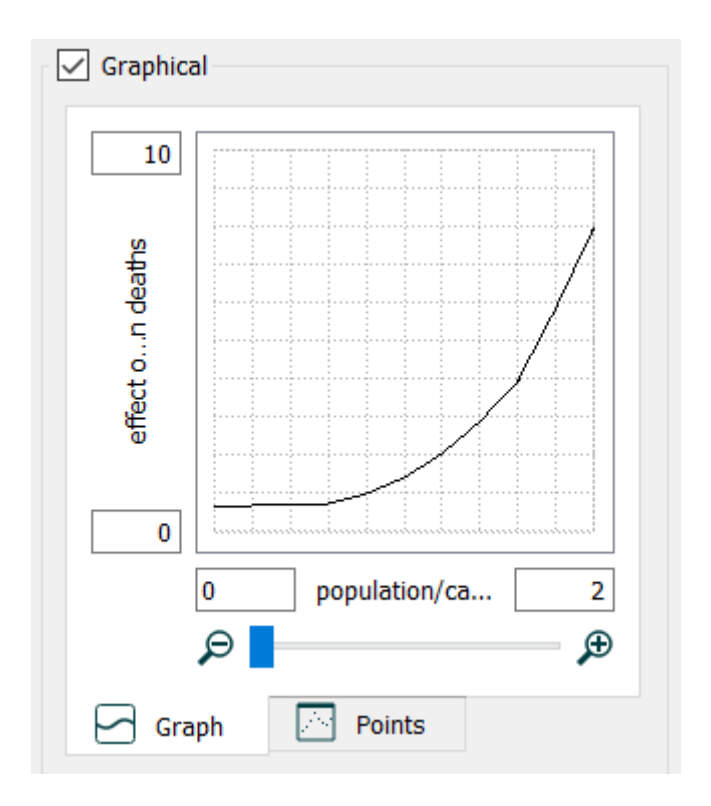

**Fig. 3.3.8 Ajustes de la gráfica**

<span id="page-38-0"></span>Los valores exactos no son importantes, pero debe seguir la forma anterior y pasar aproximadamente por el punto 1,1 (si mueve el ratón sobre el gráfico sin arrastrar, se mostrarán los valores de los diferentes puntos).

Lo que define el gráfico anterior es la relación entre la acumulación de personas (population/ carrying\_capacity) y el efecto que tiene sobre las muertes. A medida que aumenta la acumulación de personas, aumentan las muertes a un ritmo cada vez mayor.

#### 10. Añade una gráfica

Haga clic en la herramienta Graph  $\geq$  en la barra de herramientas y haga clic en un lugar abierto del diagrama.

Mueva y cambie el tamaño del gráfico que ha creado a su gusto.

Manteniendo presionada la tecla Ctrl (tecla  $\mathcal H$  en Macintosh), arrastre la población al gráfico.

Se mostrará una gráfica de la población, basada en la última ejecución realizada (antes de añadir "carrying capacity").

#### 11. Simule de nuevo

Haga clic en el botón Ejecutar initiado en la barra de herramientas de la parte inferior del programa. Esta vez, el gráfico y el diagrama se completarán. Debería ver algo como esto:

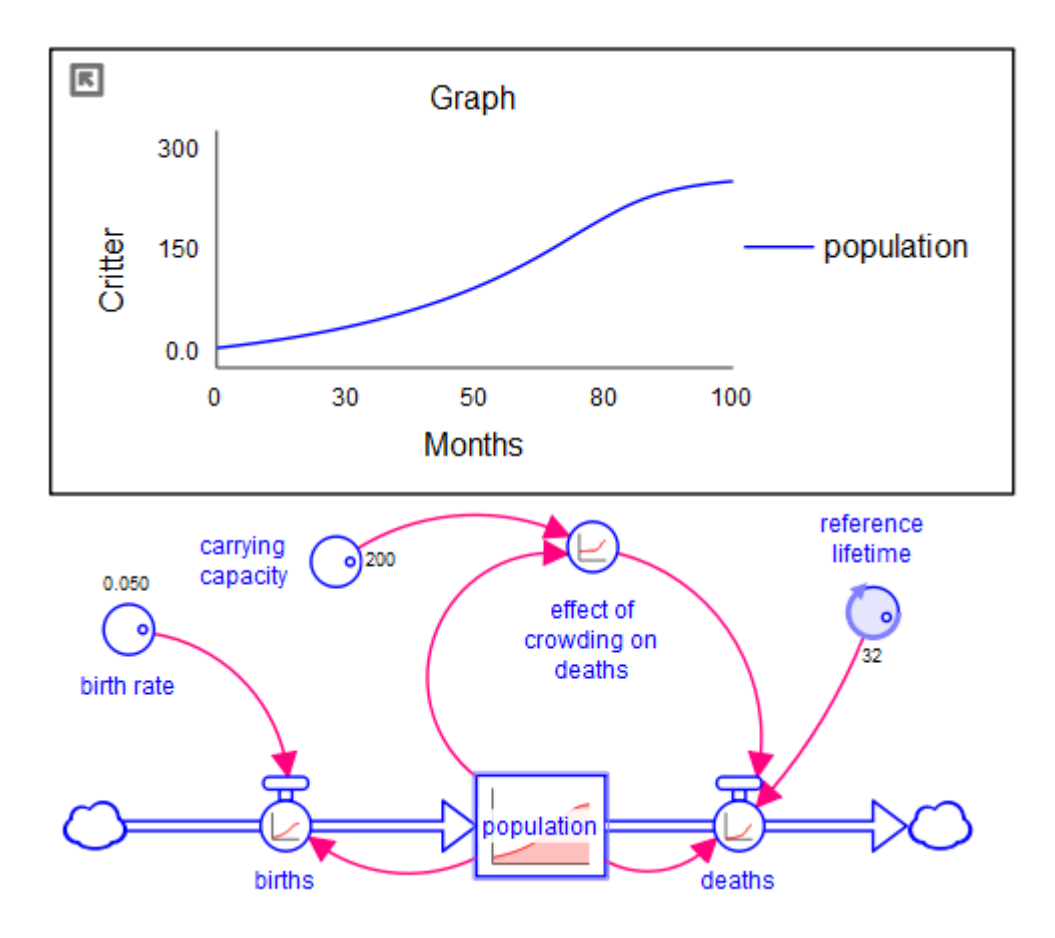

<span id="page-39-0"></span>**Fig. 3.3.9 Simulación con gráfica**

# **4. MODELO DE SIMULACIÓN DE LA PLANTA SOLAR**

## **4.1 Modelo General en Stella Architect**

A continuación, se presenta la estructura usada para simular el modelo de la Planta Solar ACUREX en el software *Stella Architect*:

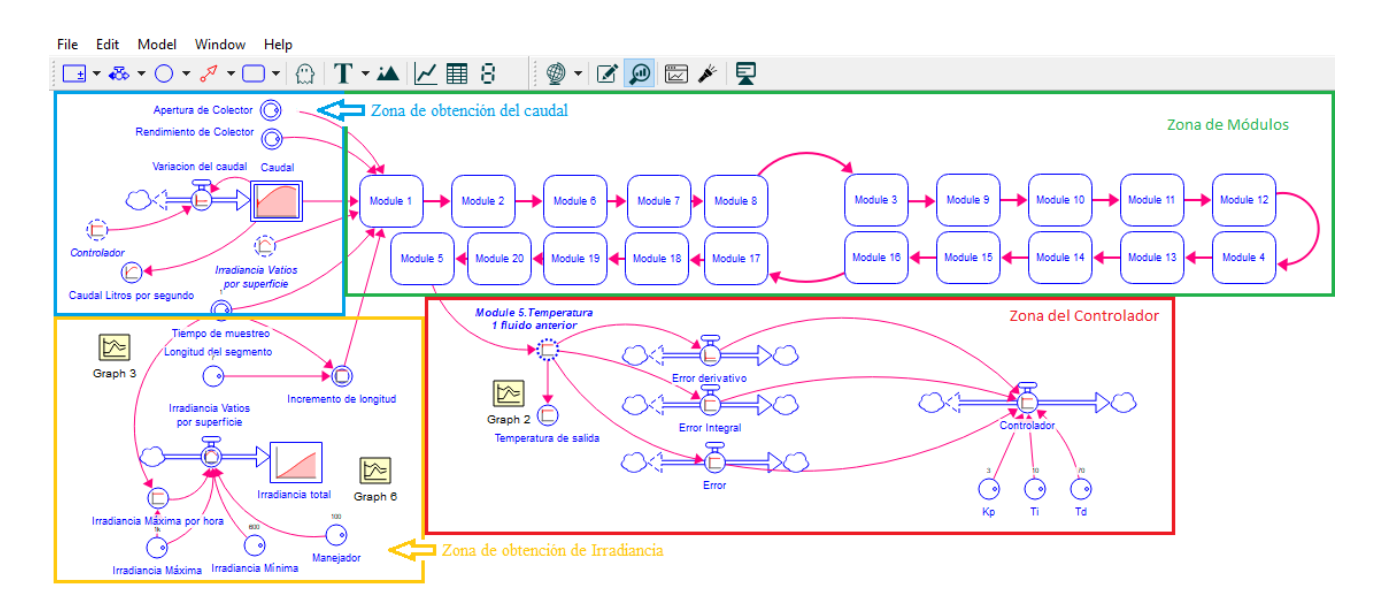

**Fig. 4.1 Modelo General de la planta solar en Stella Architect**

<span id="page-40-0"></span>En la Fig. 4.1 se muestra cada uno de los elementos que forman parte en el diseño del programa y que son necesarios para permitir una simulación lo más cercana a la realidad.

Se pueden distinguir cuatro zonas diferenciadas que se encargan de una función concreta en el desarrollo de la simulación. Estas son:

- Zona de obtención del caudal (situada en la parte superior izquierda)
- Zona de módulos (parte superior central)
- Zona de obtención de Irradiancia (parte inferior izquierda)
- Zona del controlador (parte inferior central)

En los siguientes puntos se explicarán con más detenimiento la composición de cada una de ellas y las variables y fórmulas que se utilizan.

### **4.1.1 Zona de obtención del caudal**

Se caracteriza principalmente por ser la zona encargada de proveer en todo momento el caudal de flujo necesario para alcanzar el valor de la temperatura de referencia. Su estructura es la siguiente:

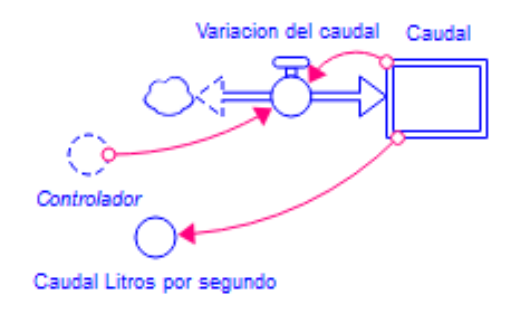

**Fig. 4.1.1.1 Zona de obtención del caudal**

<span id="page-41-0"></span>En ella vemos que la variación del caudal es representada por una válvula Biflow, permitiendo que el depósito a la salida de esta (denominado "Caudal") represente un valor variable tanto ascendente como descendente. Dicho caudal será expresado en metros cúbicos por segundo y el depósito que representa el valor actual tomará el valor inicial del caudal mínimo permitido (0.002  $m^3/s$ ).

Del stock denominado Caudal sale un conector hacia un convertidor denominado "Caudal Litros por segundo" que se encarga de proporcionar la señal del caudal en dichas unidades para facilitar su interpretación a la hora de dibujar las gráficas. La única entrada necesaria para modificar la válvula es la señal obtenida por el controlador. La ecuación que rige el comportamiento del caudal es la mostrada en la Fig. 4.1.1.2, que usa una doble condición para garantizar que los valores del caudal se mantengan en el rango establecido por la bomba, es decir, entre 2 y 12 litros por segundo, independientemente de que el controlador nos pida un caudal que salga del rango establecido.:

<span id="page-41-1"></span>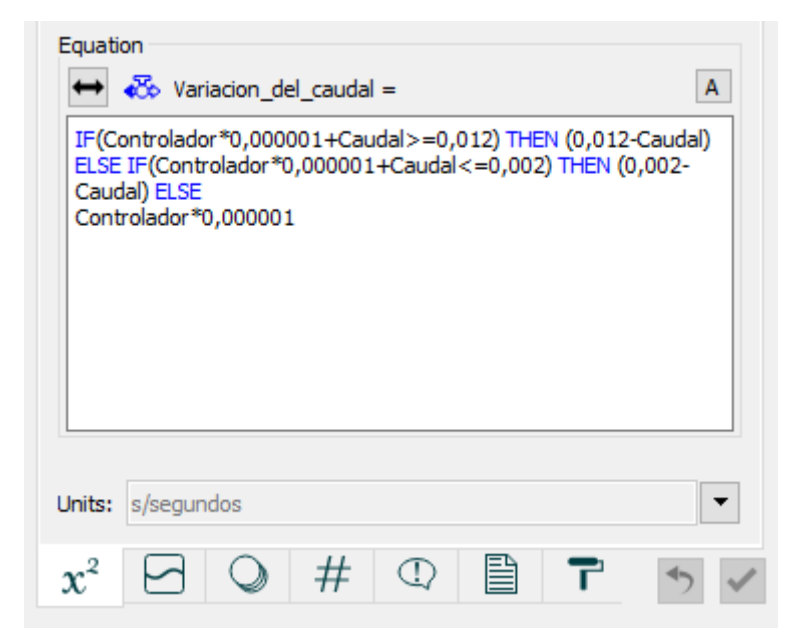

**Fig. 4.1.1.2 Ecuación de Variación del caudal**

#### **Modelado y Control de Plantas Solares en Stella**

Además, la señal del controlador se encuentra multiplicada por un valor (10−6 ) que permite ajustarlo a los valores del orden de magnitud del caudal. Del mismo modo, este valor nos permite utilizar unos valores en la ganancia del controlador en una escala más práctica (del orden de la unidad).

### **4.1.2 Zona de módulos**

Esta zona es la más amplia de todas, está formada por una serie de módulos alineados que representan una discretización del campo solar. Se consideran pertenecientes a esta zona los siguientes elementos:

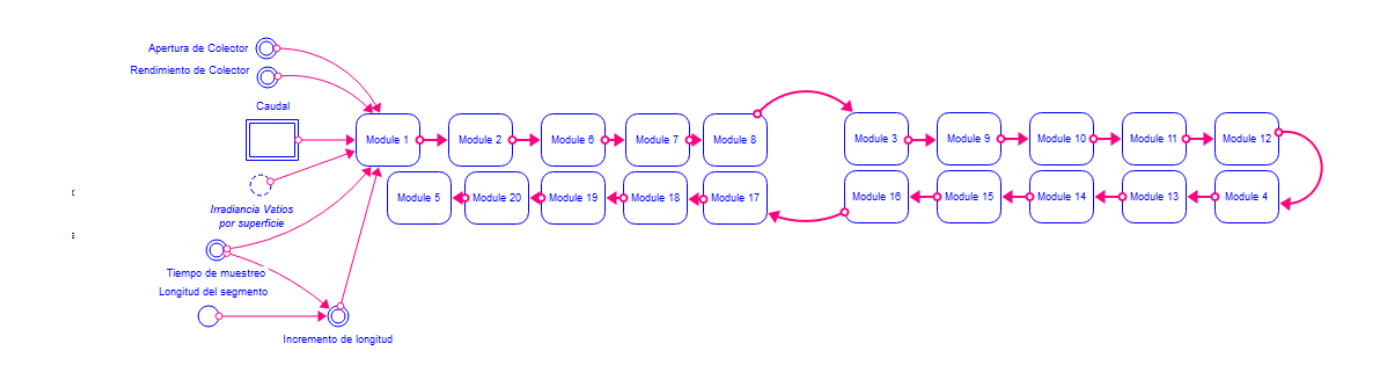

#### **Fig. 4.1.2 Zona de módulos**

<span id="page-42-0"></span>Se ha utilizado una serie de 20 módulos en serie para la simulación de la planta, de forma que los cálculos deben tener este factor en cuenta. Principalmente esto influye en el termino referente a la longitud del segmento, pues dicho valor será variable con respecto a la planta que estemos simulando.

En nuestro caso, la extensión que adquieren los paneles colocados en serie como ya se comentó, alcanza los 140 metros. Por tanto, el valor inicial para la longitud del segmento son 7 metros.

Existe una señal denominada tiempo de muestreo que es meramente condicional. Esta señal está definida con el valor unidad y sirve para ajustar el modelo según los cambios que hagamos en nuestra la simulación.

Para esta simulación el tiempo escogido son 28800 unidades (cada unidad representa 1 segundo) que equivaldrían a un periodo de 8 horas, por tanto, no es necesario modificar este elemento. Si decidiéramos reducir la carga del programa para tener una simulación más rápida, por ejemplo, reducir el número de cálculos a la mitad (14400 unidades) se tendrá que duplicar este valor (*tiempo de muestreo* = 2).

Los módulos, comenzando por el primero, requieren de ciertas señales de entrada como puede verse en la imagen. Estas son proporcionadas por el usuario y serán utilizadas para generar un modelo con las condiciones de la planta para cada una de las secciones en las que la hemos dividido.

Las variables de entrada son las siguientes:

- Apertura de colector
- Rendimiento de colector
- Caudal
- Irradiancia
- Tiempo de muestreo
- Longitud del segmento

En el apartado 4.2 se expondrá con más detalle la composición de cada uno de estos módulos.

### **4.1.3 Zona de obtención de Irradiancia**

Esta zona del modelo representa el cálculo de la irradiancia que deseamos aplicar a nuestra planta. Es un apartado muy importante también pues nos permite la introducción de elementos que alteren la dinámica natural del sistema y poder experimentar con diferentes condiciones. Su estructura es la siguiente:

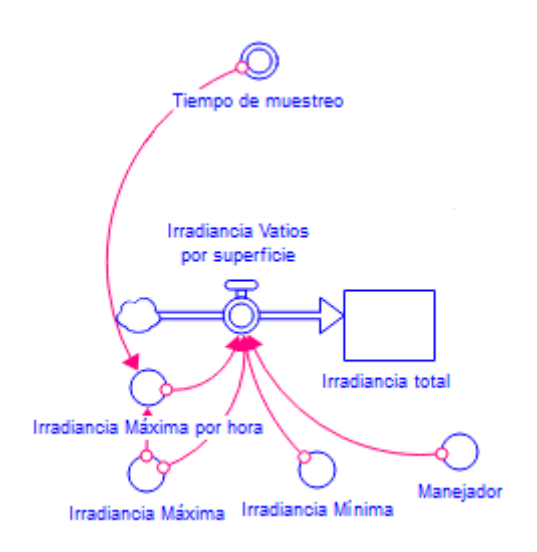

**Fig. 4.1.3.1 Zona de obtención de Irradiancia**

<span id="page-43-0"></span>La irradiancia solar que se entrega a los módulos se obtiene a partir de tres componentes fundamentales. Los dos principales son la Irradiancia máxima y mínima. Estos determinarán la función que forma la señal de la irradiancia en forma de campana de Gauss. Siendo el valor mínimo el punto de origen y de final, y el valor máximo el valor en el punto medio de la simulación, como puede verse en la siguiente figura:

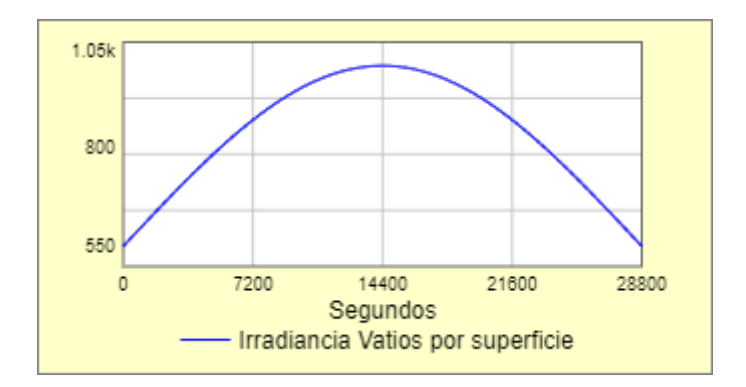

**Fig. 4.1.3.2 Gráfica de la Irradiancia Solar**

<span id="page-44-0"></span>En esta gráfica vemos la representación de la irradiancia para los valores mínimos y máximos de 600 y 1000  $W/m^2$ , respectivamente.

El tercer elemento es el manejador, que está disponible en la interfaz de la simulación y permite al usuario modificar esta ganancia de forma proporcional mediante el uso de un Slider. De manera que podamos observar el comportamiento del sistema frente a cambios bruscos en la irradiancia (perturbaciones) como podría ser el paso de una nube por la planta solar.

La ecuación que determina la irradiancia solar tiene la estructura de la función Gaussiana:

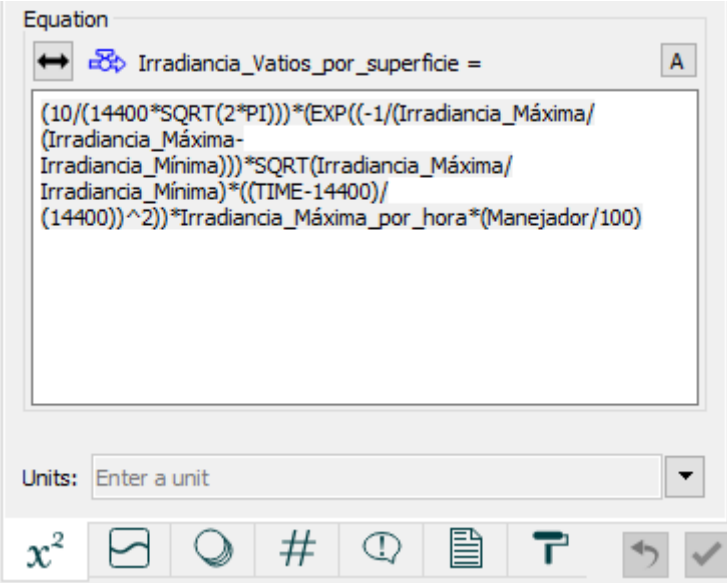

**Fig. 4.1.3.3 Ecuación de la irradiancia solar**

<span id="page-44-1"></span>Contiene ciertos elementos que modifican la estructura de la función para obtener únicamente los valores en el intervalo definido por el usuario además de incluir el factor manipulable que es el manejador.

### **Modelado y Control de Plantas Solares en Stella**

### **4.1.4 Zona del controlador**

Por último, la zona del controlador nos permite modificar la señal de entrada del sistema (el caudal) de manera que la salida del sistema sea en todo momento la temperatura de la referencia cuyo valor se ha establecido en 280 °C. Se consideran pertenecientes a esta zona los siguientes elementos:

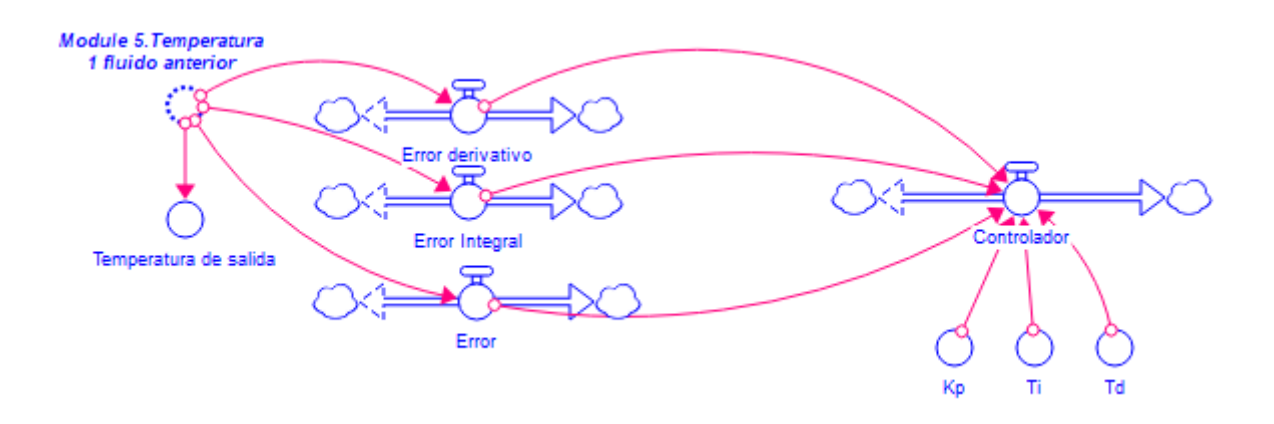

**Fig. 4.1.4.1 Zona del controlador**

El controlador será de tipo proporcional, integral y derivativo (PID) por lo que será necesario calcular dichos errores previamente a la implementación del controlador. Para ello es necesario saber en todo momento la temperatura de salida del sistema de colectores, y compararla así con la de referencia.

Se muestra a continuación las ecuaciones que proporcionan los tres tipos de errores:

• Error en referencia: Diferencia entre la temperatura actual del fluido y la de referencia

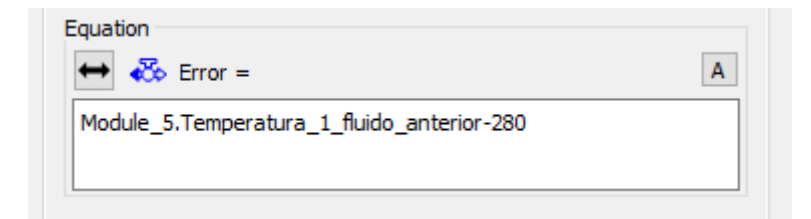

**Fig. 4.1.4.2 Error en referencia**

• Error Integral:

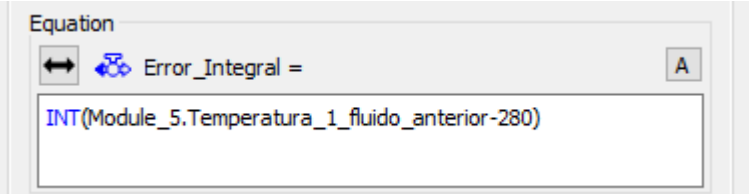

**Fig. 4.1.4.3 Error Integral**

• Error Derivativo:

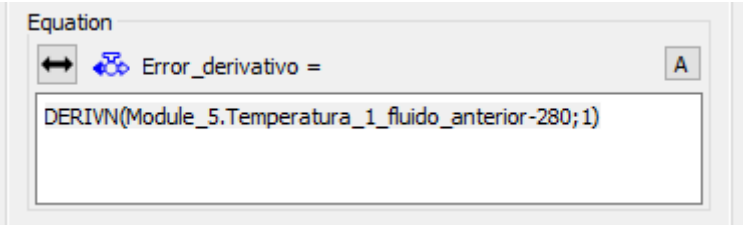

**Fig. 4.1.4.4 Error Derivativo**

A continuación, presentamos las variables de control que nos ayudarán a modelar nuestro controlador y obtener una respuesta válida para nuestro sistema en función a nuestras exigencias.

Las variables  $K_p$ ,  $T_i$  y  $T_d$  representan la ganancia del controlador, el tiempo integral y el tiempo derivativo respectivamente. Podremos modificar estos valores desde la ventana previa a la simulación en la interfaz del programa como se mostrará más adelante.

Haciendo uso de todos estos elementos podemos completar nuestro controlador de manera que proporcione una respuesta válida para el control de la bomba, como se ha explicado en la zona de obtención del Caudal.

La ecuación del controlador PID es la siguiente:

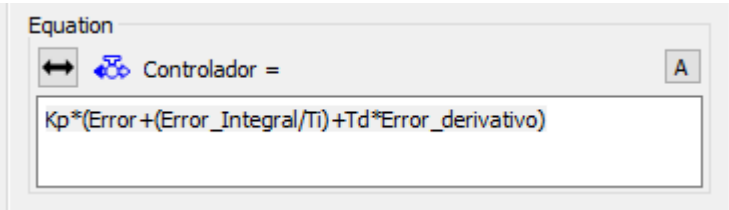

**Fig. 4.1.4.5 Ecuación controlador PID**

## **4.2 Modelo Discretizado (Módulos)**

En este apartado se explicará cómo se diseña el sistema de colectores de la planta en el programa *Stella Architect,* basado en una discretización de estos en varios segmentos de unos metros.

Como se ha explicado anteriormente, cada módulo cuenta con una serie de señales de entrada que son modificables por el usuario en función de la planta que esté simulando:

- Apertura de colector
- Rendimiento de colector
- Caudal
- Irradiancia
- Tiempo de muestreo
- Longitud del segmento

Todos ellos a su vez deben ser variables de salida de cada uno de los módulos para poder ser reconocidos por el módulo siguiente. Además, se incluye una señal adicional que es relevante para determinar la evolución de la temperatura en cada tramo, la temperatura del fluido al final del módulo anterior (y por tanto la inicial en el tramo siguiente).

La estructura de cada módulo es la siguiente:

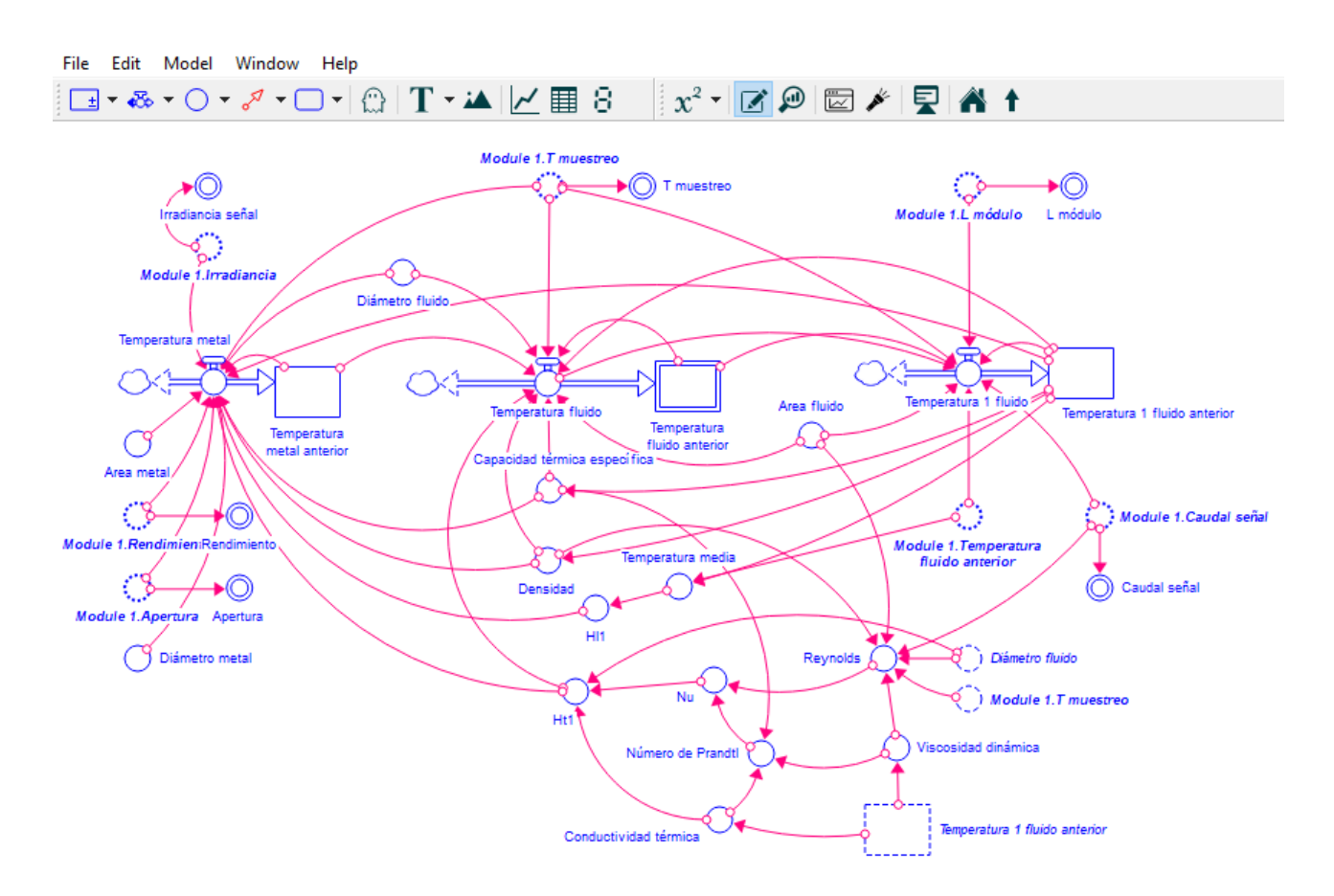

**Fig. 4.2.1 Estructura del módulo**

#### **Modelado y Control de Plantas Solares en Stella**

En la parte central encontramos tres válvulas conectadas cada una a un Stock diferente, en ellos se muestran la temperatura actual del metal, del fluido en estado estacionario y del fluido en movimiento para el segmento observado en cuestión. Estas temperaturas son dependientes las unas de las otras como se vio en el apartado 2.2 Modelo de Parámetros Distribuidos, en el que se muestra unas ecuaciones que permiten definir el comportamiento de la temperatura del fluido en función de dos etapas. Una para determinar la temperatura del fluido estático, y la otra teniendo en cuenta la componente dinámica del fluido.

Se presenta a continuación las ecuaciones que están incluidas en cada una de las válvulas de control:

• Temperatura del metal:

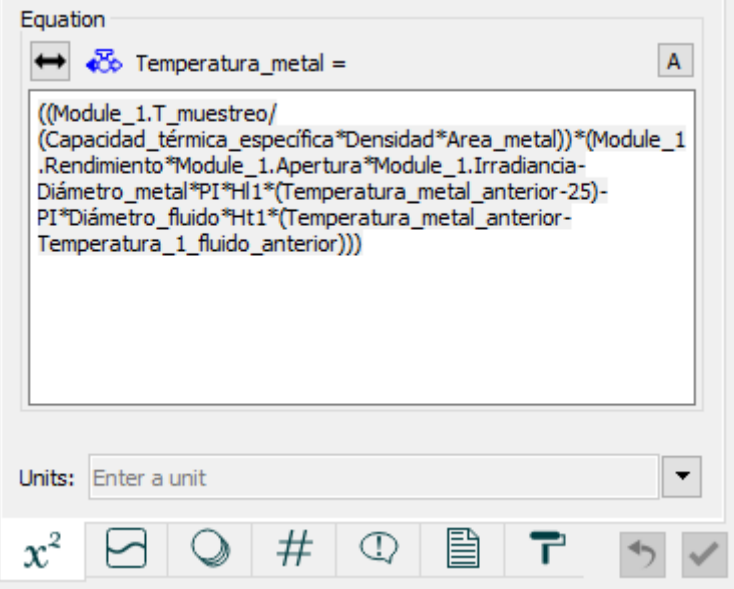

**Fig. 4.2.2 Temperatura del metal**

• Temperatura del fluido:

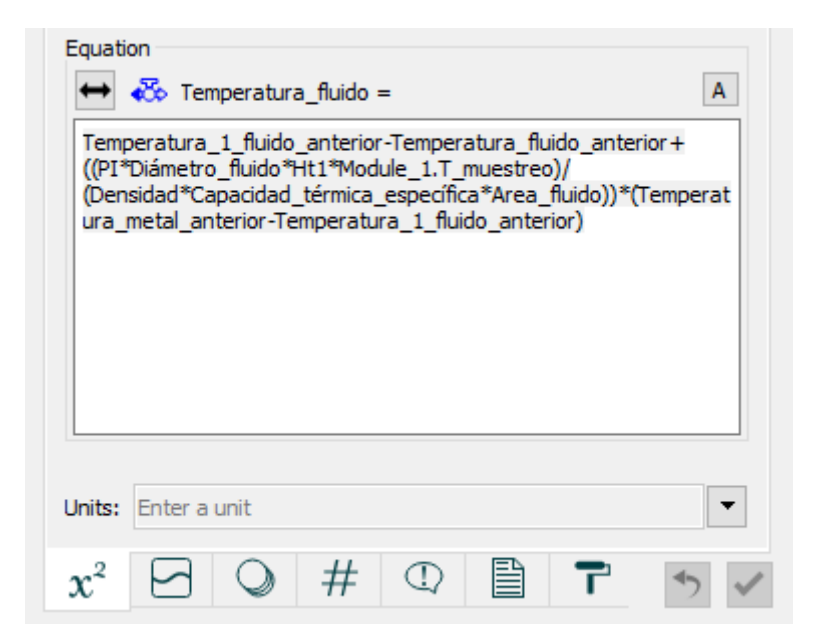

**Fig. 4.2.3 Temperatura del fluido**

• Temperatura del fluido 1:

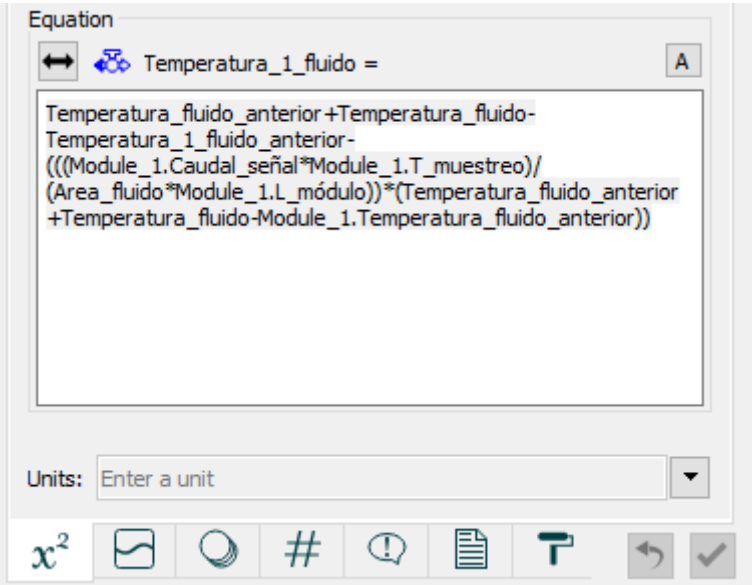

**Fig. 4.2.4 Temperatura del fluido 1**

Siendo esta temperatura (Temperatura del fluido 1) aquella que representa la temperatura real del fluido y que por tanto es la que tomaremos en el último módulo como temperatura de salida del sistema.

Cabe mencionar que como se muestra en las ecuaciones, la temperatura del fluido 1 requiere del valor de la temperatura del fluido anterior, por tanto, debemos colocar el stock que contiene este valor como un elemento de salida (output). Podemos verlo en la figura 4.2.1 como un cuadrado doble en el stock central.

Un elemento determinante para la obtención de la temperatura del fluido es definir correctamente la evolución de la temperatura del metal. Este cuenta con una serie de variables que lo hacen algo más complejo y por tanto se explicará en el siguiente apartado como se han obtenido los diferentes términos utilizados en la fórmula del cálculo de la temperatura del metal.

### **4.2.a Datos de diseño**

Para el cálculo de la temperatura del metal, es necesario tener los datos de diseño del colector que tenemos en la planta. Para ello debemos definir las siguientes especificaciones:

- Diámetro del metal
- Área del metal
- Diámetro del fluido
- Rendimiento del colector
- Apertura del colector

Los dos últimos (pertenecientes al colector y no a conducto por el que viaja el fluido) pueden ser modificados por el usuario en la ventana de interfaz.

### **4.2.b Propiedades del Fluido**

En la siguiente imagen se muestra exclusivamente la zona dentro de cada módulo dedicada al cálculo de las propiedades del fluido. Estas son dependientes de la temperatura actual del fluido y por tanto cambiarán en función de cómo varíe su temperatura.

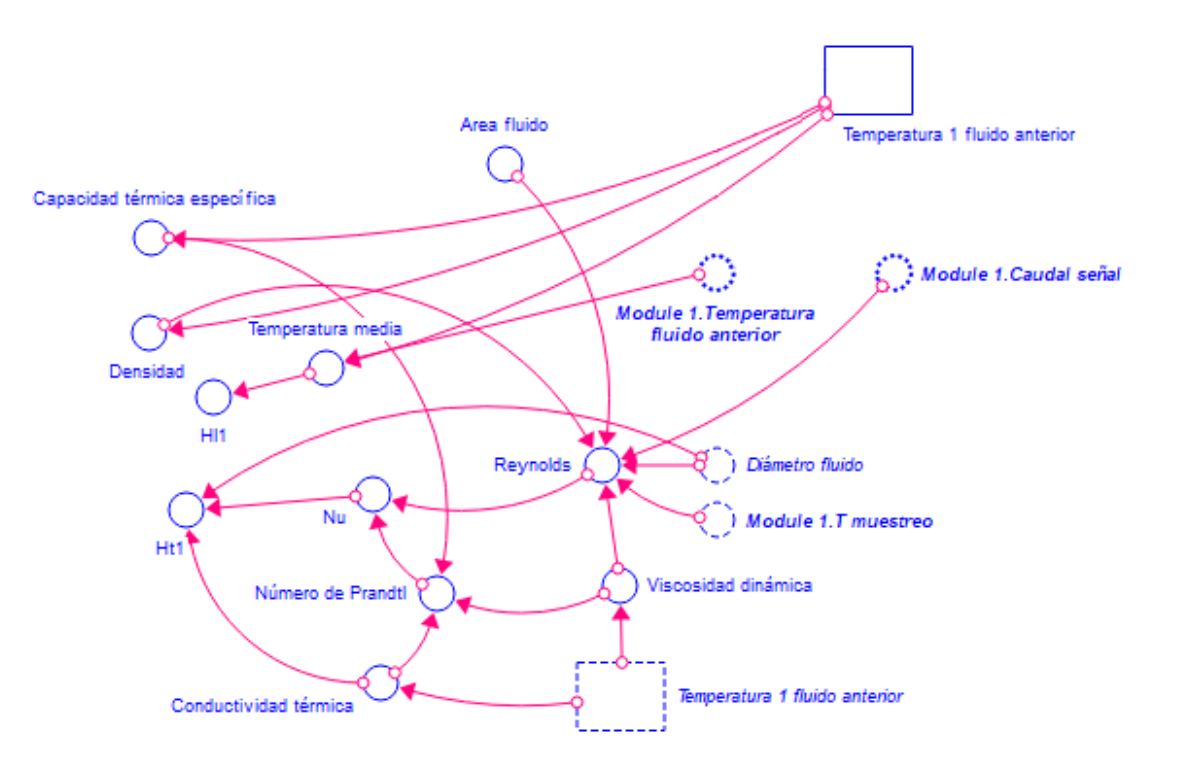

**Fig. 4.2.b.1 Propiedades del fluido**

Los términos utilizados por la ecuación que hace referencia al cálculo de la temperatura del metal son los cuatro convertidores situados más a la izquierda de la imagen: Capacidad térmica específica, Densidad,  $H<sub>l</sub>$  y  $H_t$ . Todos ellos referidos a la temperatura real de salida del módulo al que pertenecen (Temperatura 1 fluido anterior). Se muestra a continuación cómo se obtiene cada una de ellas:

• Capacidad térmica específica:

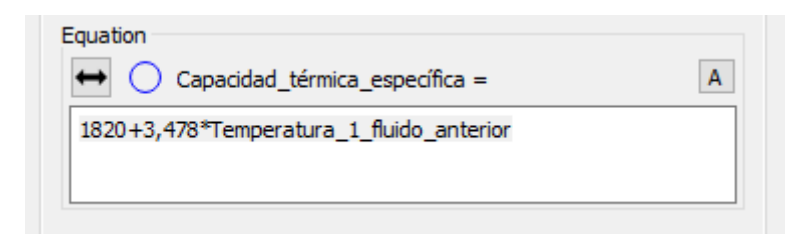

**Fig. 4.2.b.2 Capacidad térmica específica**

• Densidad:

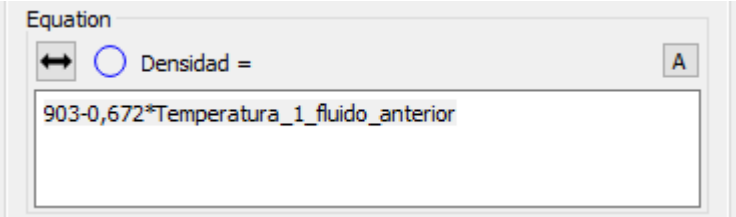

**Fig. 4.2.b.3 Densidad**

Ambas requieren exclusivamente del conocimiento de la temperatura para obtenerlas de forma directa. Para los términos  $H_{11}y H_{t1}$  se deberá calcular previamente otros valores necesarios. El 1 hace referencia a que la temperatura utilizada es la real, teniendo en cuenta los efectos dinámicos del fluido, es decir la que calculamos en la tercera válvula.

 $\bullet$   $H_{11}$  (Coeficiente global de pérdidas térmicas):

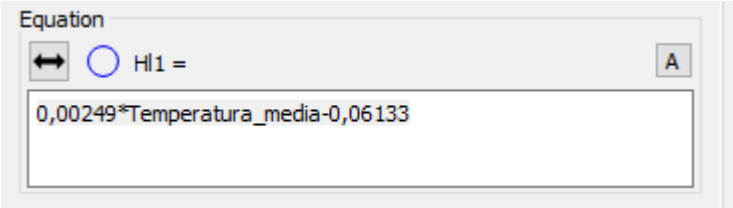

**Fig. 4.2.b.4**

Donde la temperatura media entre el inicio y el final del segmento se calcula como:

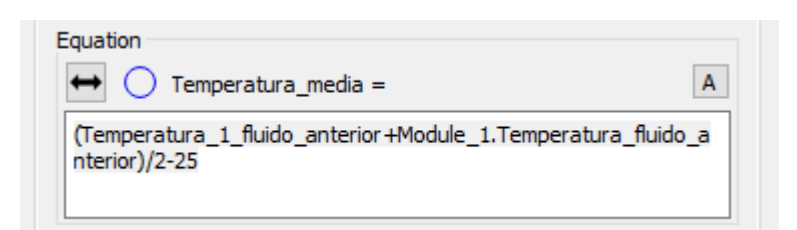

**Fig. 4.2.b.5 Temperatura media**

### **Modelado y Control de Plantas Solares en Stella**

 $\bullet$   $H_{t1}$  (Coeficiente de transferencia de calor por convección del interior de la tubería):

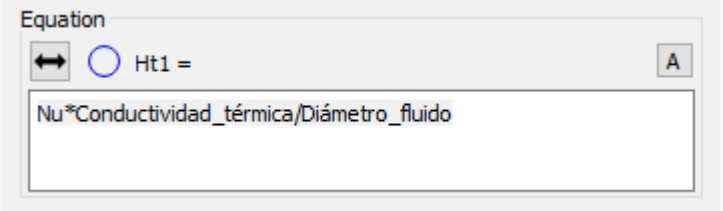

**Fig. 4.2.b.6** 

La conductividad térmica se calcula como:

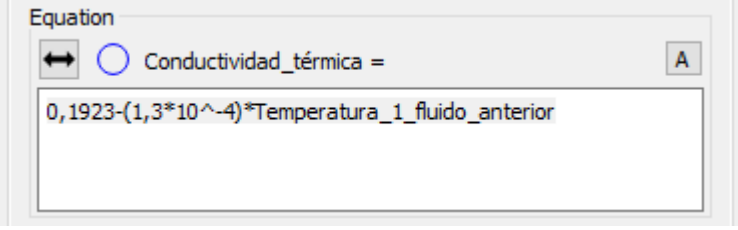

**Fig. 4.2.b.7 Conductividad térmica**

La Nu viene dado por la siguiente ecuación:

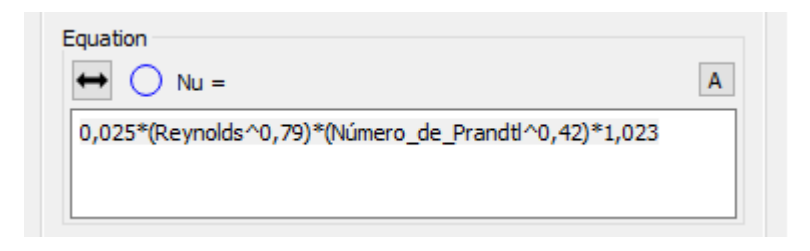

**Fig. 4.2.b.8 Nu**

Que a su vez necesita del número de Reynolds y del número de Prandtl.

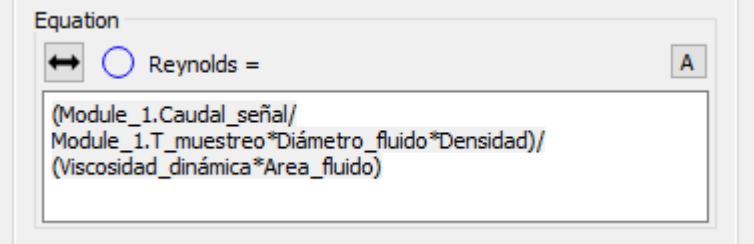

**Fig. 4.2.b.9 Reynolds**

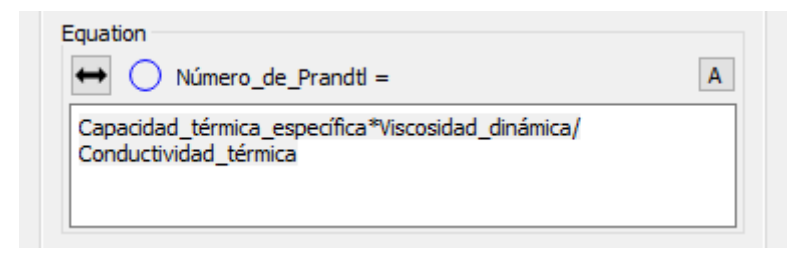

**Fig. 4.2.b.10 Número de Prandtl**

Ambos números requieren de ciertos elementos ya declarados anteriormente, a excepción de la viscosidad dinámica que se presenta a continuación.

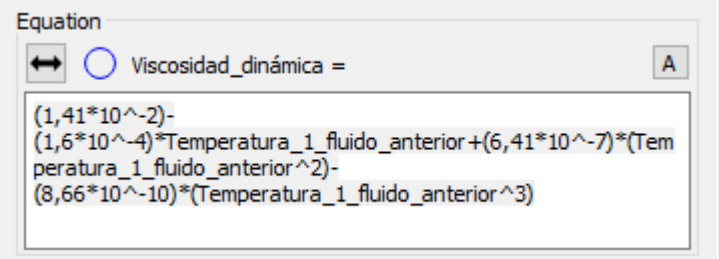

**Fig. 4.2.b.11 Viscosidad dinámica**

Todos estos elementos son calculados para cada unidad de tiempo determinando un estado único dependiendo de la temperatura actual del fluido. Esto suma un elevado número de cálculos adicionalmente al sistema, de ahí que aparezca el elemento del tiempo de muestreo para el caso que queramos reducir el número de unidades de simulación y acelerar la obtención de los resultados aun siendo estos algo menos precisos.

## **4.3 Ventana de Interfaz**

Este apartado está dedicado a la presentación de la interfaz del programa, que se ha diseñado para realizar las simulaciones de una manera más cómoda e intuitiva. De esta forma nos permite experimentar y conocer de forma directa el comportamiento del sistema de colectores de una planta solar. Además, la estructura que posee la hace exportable a otros formatos como Html5, y puede ser utilizado de manera online por cualquier persona.

Se podrá distinguir cuatro partes separadas por unas pestañas situadas en la parte superior de la ventana:

1. La primera pestaña corresponde a la pantalla inicial HOME que nos muestra un esquema simple de la planta ACUREX para tener una visión global de la estructura del campo solar o los elementos que lo componen.

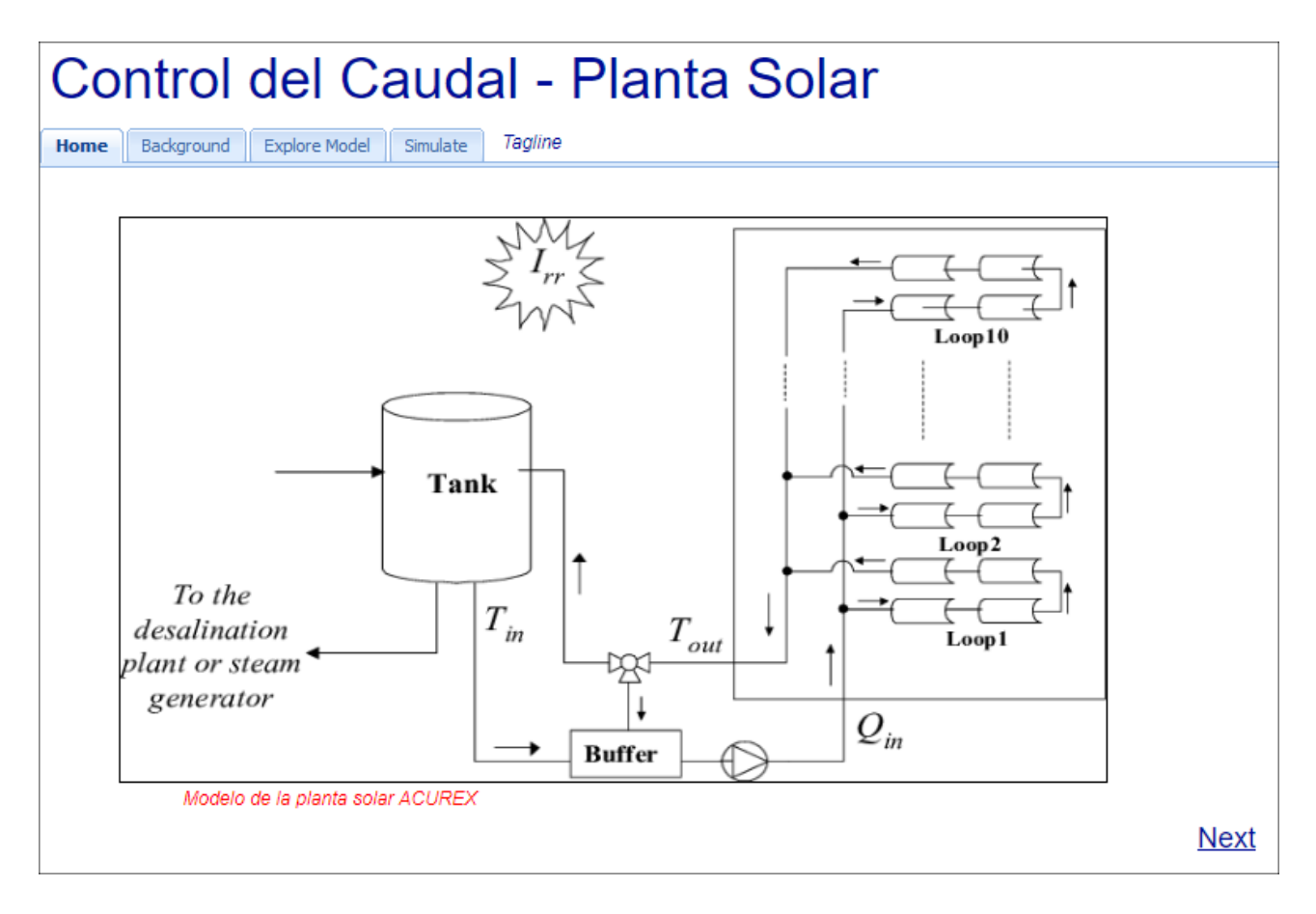

**Fig. 4.3.1 Ventana Home**

2. La siguiente corresponde con la pestaña BACKGROUND, en la que se muestra una imagen representativa. Se trata de una vista del Modelo General utilizado por el programa, más concretamente corresponde con Fig. 4.1.

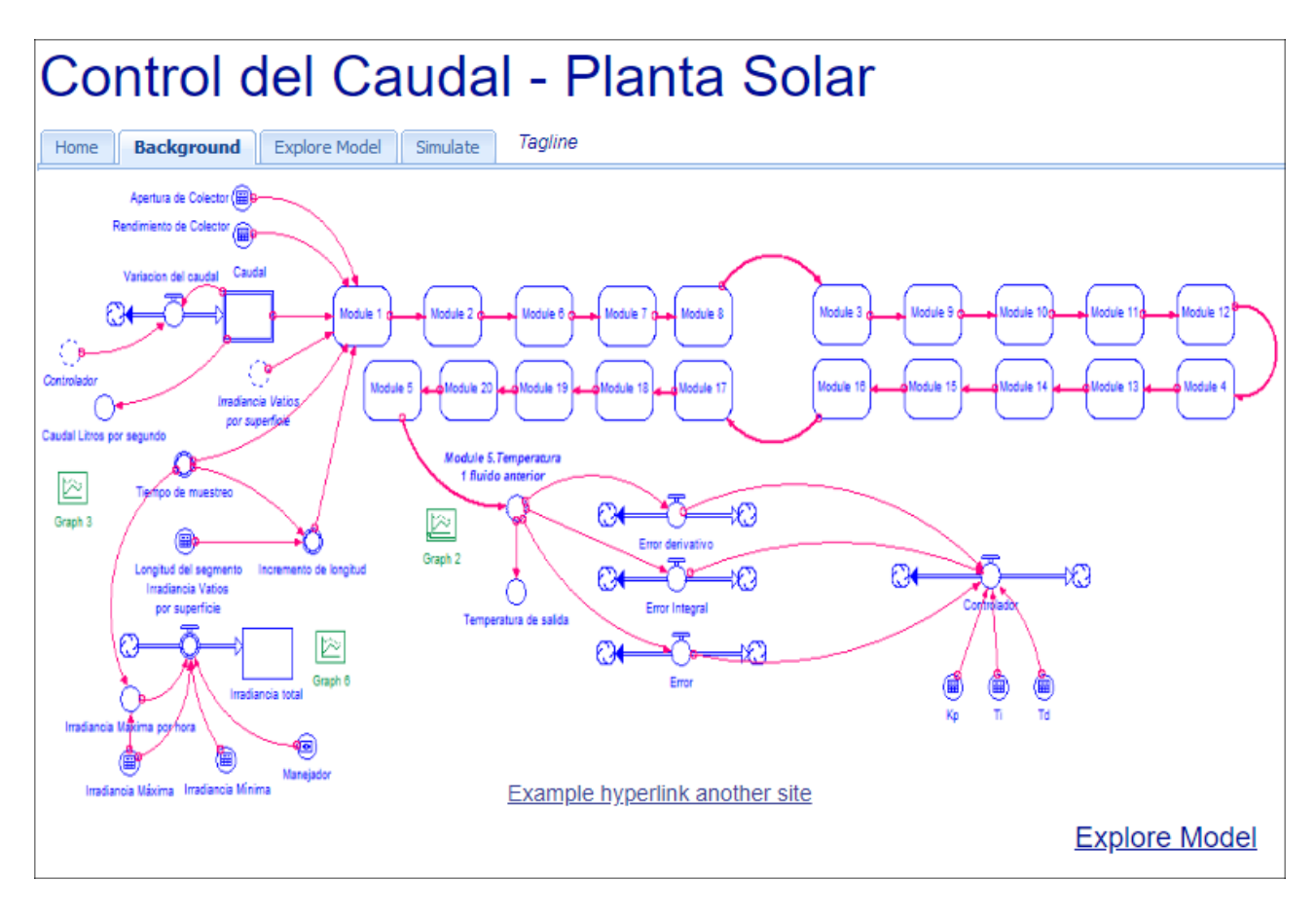

**Fig. 4.3.2 Ventana Background**

3. La ventana EXPLORE MODEL, muestra al usuario aquellas variables que pueden ser modificadas para experimentar con el programa y obtener diferentes simulaciones en base a sus necesidades.

Esta ventana cuenta con dos bloques diferenciados. El primero cuenta con las variables de diseño que definen nuestra planta, y el segundo bloque corresponde a las variables de control, explicadas en el apartado 4.1.4. Haciendo uso de estas tres variables podremos determinar el funcionamiento del controlador y poder ajustarlo en base a nuestras necesidades y exigencias. Más adelante en el apartado de simulaciones se podrá comprobar cómo afectan este tipo de variaciones a la respuesta del sistema.

Incluye también una serie de notas informativas que puedan ayudar al entendimiento por parte del usuario de cómo debe actuar a la hora de rellenar estas tablas indicando entre otras cosas las unidades de trabajo de cada una de las variables. Además, se exponen algunos datos relevantes como el número de elementos que se van a representar en la simulación y las consecuencias visibles que pueden tener ciertas modificaciones en el controlador y sus variables.

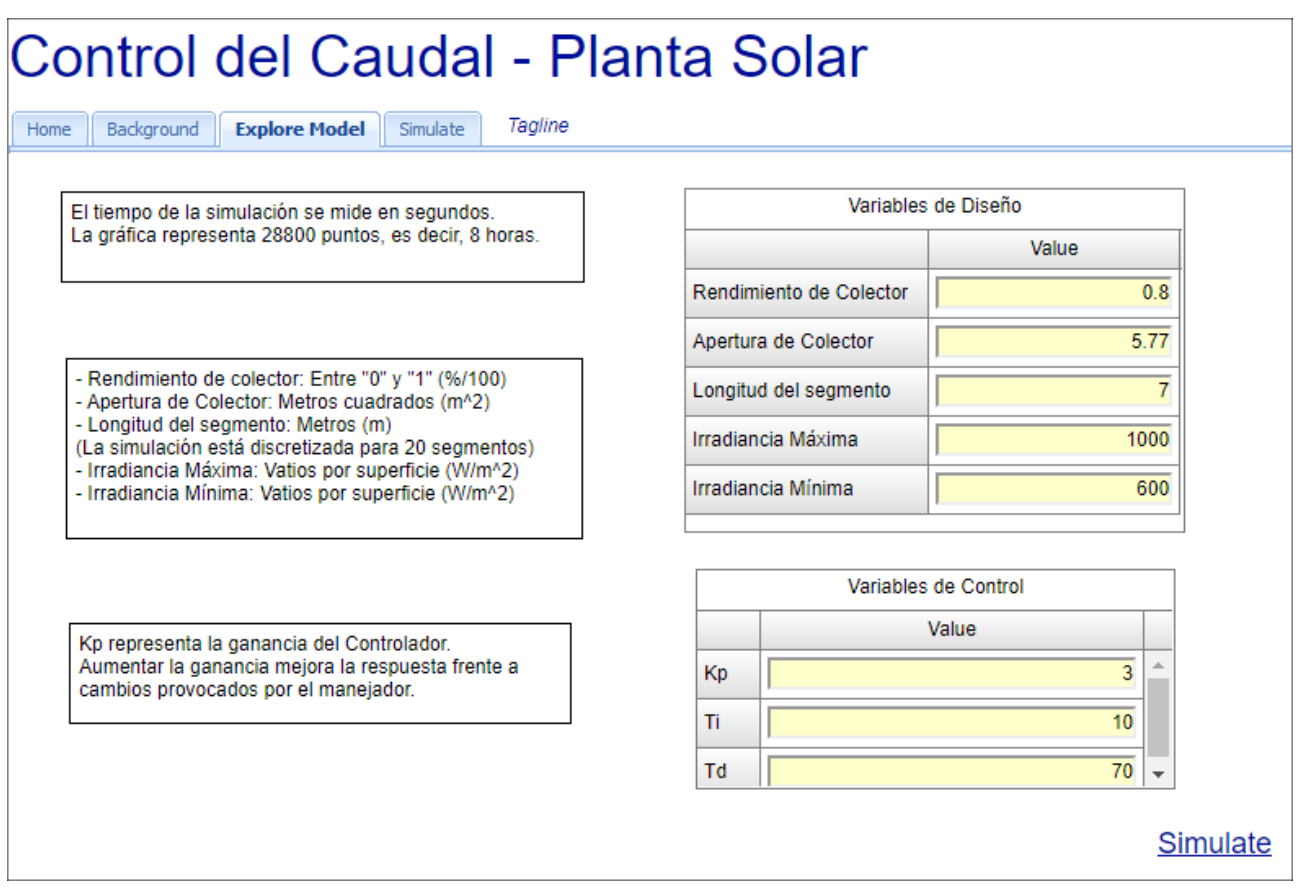

**Fig. 4.3.3 Ventana Explore Model**

4. La pestaña SIMULATE incluye las gráficas en las que podremos observar cómo se comporta nuestro sistema.

Se distinguen principalmente tres gráficas diferentes. Las dos de arriba representan la variación del caudal y la variación de la temperatura del fluido respectivamente (de izquierda a derecha), y en la parte inferior se muestra el valor de la irradiancia recibida por nuestros colectores.

Junto a la gráfica de la irradiancia, encontramos una barra manipulable llamada Slider, que nos permite modificar proporcionalmente (de 0% a 100%) el valor de la irradiancia definida por sus valores máximos y mínimos. El sistema se pausa al modificar este elemento, pues se realizan un gran número de ecuaciones por segundo y al ser este elemento una representación de un mecanismo analógico que permite la variación de las ecuaciones se opta por detener el proceso para ofrecer al usuario la posibilidad de modificarlo con precisión en el momento que decida hacerlo.

Justo debajo del Slider se encuentra la botonera para controlar de igual forma la ejecución de la simulación. Permitiendo Iniciar, Pausar, Reiniciar, y Restaurar en todo momento y realizar todo tipo de experimentos haciendo uso de las herramientas a disposición.

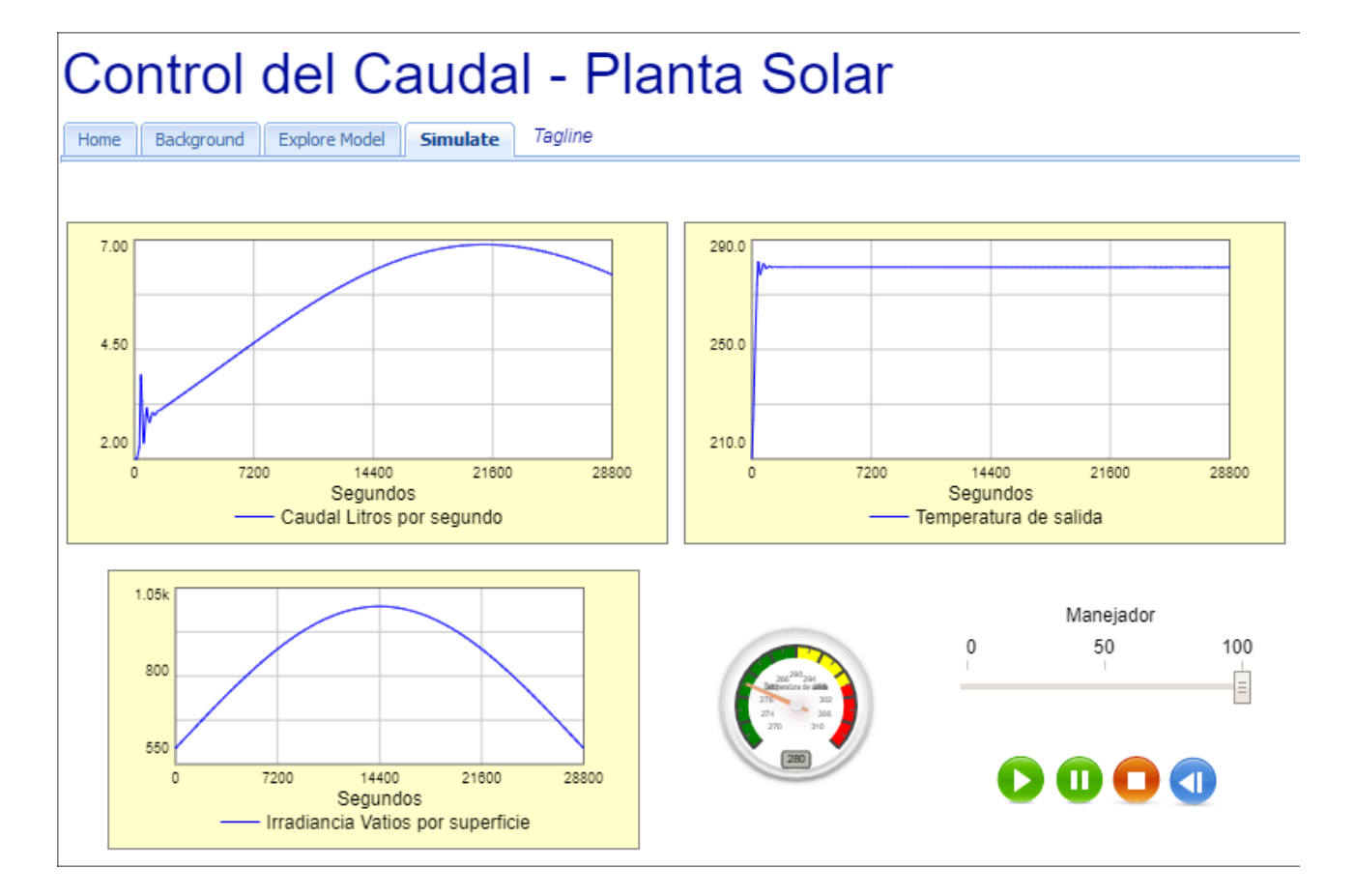

**Fig. 4.3.4 Ventana Simulate**

## **5. SIMULACIONES**

En este apartado se presenta una serie de experimentos realizados con el programa a modo de ejemplo para comprobar el comportamiento de sistema frente a distintas condiciones y bajo diferentes premisas.

Se exponen dos casos diferentes con resultados igualmente diferenciados. Cabe añadir que el bloque dedicado a las variables de diseño no ha sido modificado para estos experimentos. Ciertas modificaciones en este bloque ofrecerán un número mucho mayor de resultados diferentes y ampliará enormemente las posibilidades a la hora de representar e investigar sobre los cambios y las consecuencias de estos.

Por lo tanto, tenemos dos ejemplos que muestran las diferencias entre dos controladores diferentes. El primero de ellos utilizará una alta ganancia proporcional con bajos tiempos de integración y derivación. Obteniéndose una respuesta muy rápida frente a las perturbaciones provocadas a costa de tener ciertas oscilaciones antes de alcanzar el transitorio.

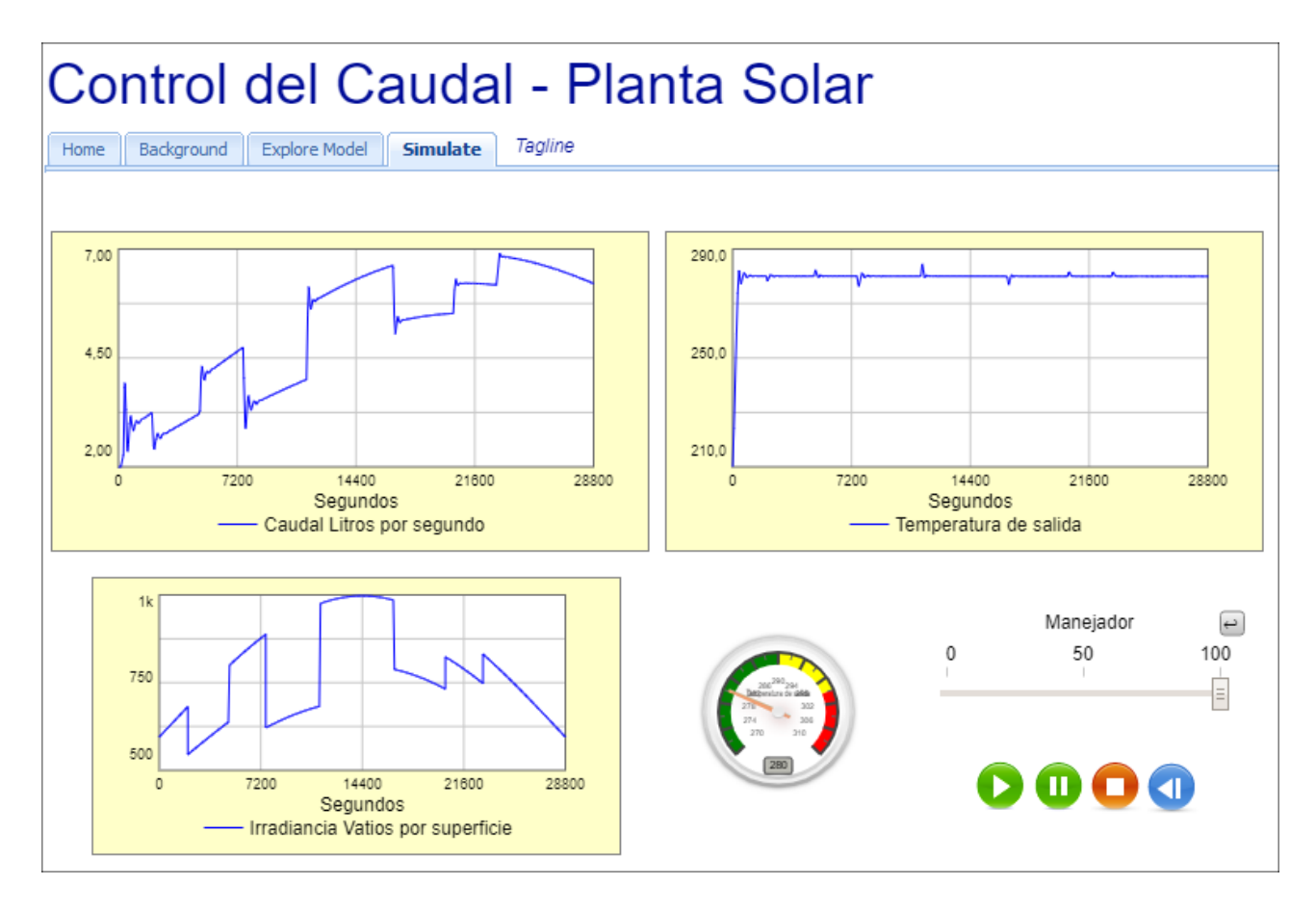

**Fig. 5.1 Experimento número 1**

Como puede observarse en la imagen, la alta ganancia proporcional provoca sobreimpulsos en el caudal antes de alcanzar el régimen permanente y la temperatura de salida apenas se desvía de la temperatura de referencia. Por lo tanto, el sistema controlado presenta una muy buena respuesta frente a los cambios de irradiancia.

Cabe indicar también que aun pareciendo que los sobreimpulsos mencionados pueden ser un problema para implementar el controlador, la gráfica muestra un periodo de 28800 segundos, por lo que en realidad las graficas podrían ser estiradas y veríamos como las variaciones del caudal, aun oscilando, se producen en pequeños incrementos que si son implementables.

Para el siguiente experimento hemos reducido considerablemente la ganancia proporcional del controlador y aumentado los tiempos de integración y derivación para ajustar el controlador de forma que presente una respuesta más suave en el caudal frente a las perturbaciones.

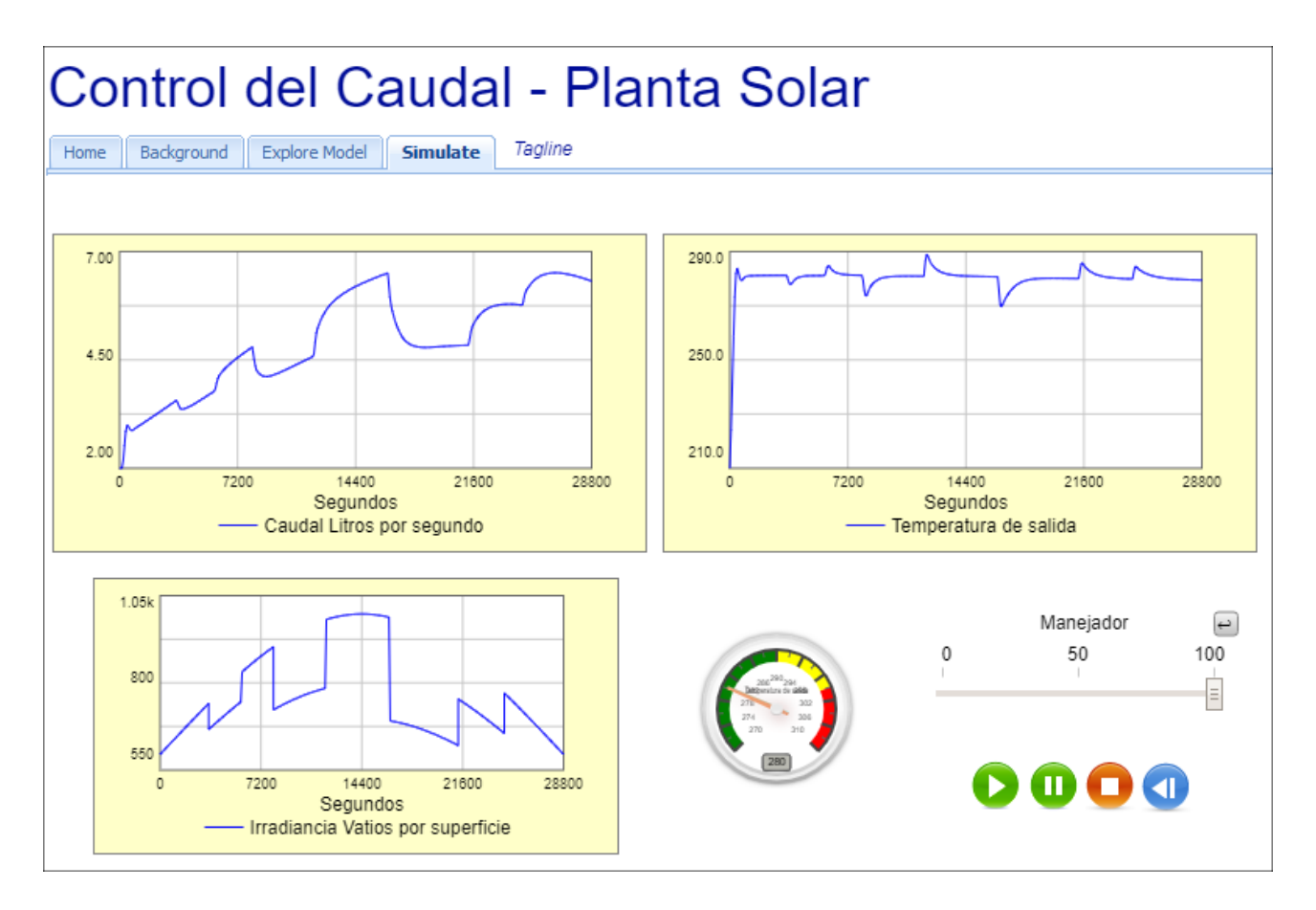

**Fig. 5.2 Experimento número 2**

Como puede observarse, no encontramos oscilaciones en el transitorio usando un controlador de estas características, de manera que si buscamos una mayor suavidad a la hora de modificar el caudal por el motivo que sea (esfuerzos mecánicos, rendimiento de la bomba o vida útil) esta opción puede ser más interesante.

Como contraposición tendríamos que la respuesta a la salida es peor que el experimento anterior, y por el sistema se alejará más de la referencia frente a altas perturbaciones y los tiempos de establecimiento también serán mayores.

A pesar de parecer esta opción peor que la primera, cabe indicar que las perturbaciones introducidas son de carácter orientativo y en la realidad es posible que nunca lleguen a producirse a esta escala. Por tanto, pudiera ser que responda de muy buena manera en la práctica.

Habría que realizar un estudio de la irradiancia diaria de la zona en la que se encuentre nuestra planta y ver lo agresivos que son los cambios en la misma para tomar la decisión que mejor se ajuste a nuestras necesidades.

# **6. CONCLUSIONES Y LÍNEAS FUTURAS**

## **6.1 Conclusiones**

El objetivo principal de este proyecto ha sido establecer unas bases en el modelado y la simulación de una parte importante en el funcionamiento de una Central térmica solar, el campo de colectores cilindroparabólicos.

Se han descrito de manera introductoria los elementos físicos que toman parte en el desarrollo de esta función, siendo más concretamente definidos para el campo solar de ACUREX. Esto permite conocer la estructura general que presentan este tipo de plantas solares.

Se ha detallado el proceso por el cual se ha obtenido un modelo basado en parámetros distribuidos a partir de un modelo fundamental. Este modelo distribuido es imprescindible para lograr la implementación en un programa como es *Stella Architect*, el cual se ha introducido también para comprender las explicaciones y los diagramas que se exponen en este documento.

De esta manera, entendiendo las funciones disponibles del programa utilizado se le ofrece al usuario la posibilidad de realizar modificaciones al fichero original, pudiéndose ampliar este proyecto aún más. Por esto, se ha dedicado gran parte del documento a la explicación detallada de cada elemento de forma individual para comprender las bases fundamentales y trabajar a partir de este modelo.

Por último, se muestra un apartado dedicado a la simulación para ofrecer una garantía de funcionalidad y simplicidad a la hora de recopilar información. Se deja abierta la posibilidad de seguir experimentando y probando todo tipo de variaciones del modelo original para obtener interesantes resultados.

A pesar del gran número de modelos previamente desarrollados y descartados, debido en gran parte a limitaciones del programa y factores como el consumo de memoria para realizar operaciones en la simulación. Se ha podido superar y seguir avanzando versiones cada vez más optimas hasta conseguir el resultado aquí presente.

## **6.2 Líneas futuras**

Es interesante mencionar también posibles mejoras e ideas para continuar este proyecto:

- Aumentar el número de módulos, esto permite una respuesta aun más fiable y precisa del modelo real de la planta. El inconveniente sería que se requiere de un ordenador más potente con un alto potencial de memoria de cálculo.
- Introducir más tipos de perturbaciones diferentes que afecten al rendimiento de los colectores o al deterioro del fluido caloportador con el paso del tiempo.
- Diseñar otro tipo de controladores para comparar las respuestas y decidir cual de ellos ofrece mejores resultados.
- Ampliar aún más el proyecto utilizando la temperatura de salida como entrada a un tanque de almacenamiento y diseñar el comportamiento de este para obtener una salida del depósito (y de entrada al campo solar) más realista que la que se utiliza en el modelo actual.

# **7. BIBLIOGRAFÍA**

- 1. Camacho, E.F., Berenguel Soria, M., Rubio, F.R., Martínez.: Control of Solar Energy Systems, 2001.
- 2. Zarza, E., Valenzuela, L., León, J., Hennecke, K., Eck, M., Weyers, H.D., Eickhoff, M.: The DISS project: direct steam generation in parabolic troughs. Operation and maintenance experience & update on project status. In: Proc. of ASME Int. Solar Energy Conf.: Forum 2001, Washington, DC, USA, 2001.
- 3. Zarza, E., Valenzuela, L., León, J., Hennecke, K., Weyers, H.D., Eickhoff, M.: Direct steam generation in parabolic troughs. Final results and conclusions of the DISS project. In: Proc. of the 11th SolarPaces Int. Symp. on Concentrated Solar Power and Chemical Energy Technologies, Zurich, Switzerland, 2002
- 4. Zarza, E., Valenzuela, L., León, J., Hennecke, K., Eck, M., Weyers, H.D., Eickhoff, M.: The DISS project: direct steam generation in parabolic trough systems. Operation & maintenance experience and update on project status. J. Sol. Energy Eng. Trans. ASME 124, 126–133 (2004)
- 5. Guía básica programa Stella Architect versión 1.2.2:<https://www.iseesystems.com/resources/help/v1-2/>
- 6. Kalt, A.: Distributed Collector System Plant Construction Report. IEA/SSPS Operating Agent DFVLR, Cologne (1982)
- 7. Brosilow, C., Joseph, B.: Techniques of Model-Based Control. Prentice Hall, New York (2002)
- 8. Meaburn, A.: Modeling and control of a distributed solar collector field. PhD Thesis, Department of Electrical Engineering and Electronics, UMIST, UK (1995)
- 9. Meaburn, A., Hughes, F.M.: Resonance characteristics of distributed solar collector fields. Sol. Energy 51(3), 215–221 (1993)
- 10. Camacho, E.F., Berenguel, M., Rubio, F.R.: Advanced Control of Solar Plants. Springer, Berlin (1997)
- 11. Berenguel, M., Camacho, E.F., Rubio, F.R.: Simulation software package for the Acurex field. Internal Report, Dpto. de Ingeniería de Sistemas y Automática, ESI Sevilla, Spain. www.esi2.us.es/~rubio/libro2.html (1994)
- 12. Camacho, E.F., Rubio, F.R., Gutiérrez, J.A.: Modelling and simulation of a solar power plant with a distributed collector system. In: Proc. of the Int. IFAC Symp. on Power Systems Modelling and Control Applications, Brussels, Belgium, 1988
- 13. Carmona, R.: Modeling and control of a distributed solar collector field with a one-axis tracking system. PhD Thesis, University of Seville, Spain (1985) (in Spanish)
- 14. Carotenuto, L., Cava, M.L., Raiconi, G.: Regular design for the bilinear distributed parameter of a solar power plant. Int. J. Syst. Sci. 16, 885–900 (1985)
- 15. Carotenuto, L., Cava, M.L., Muraca, P., Raiconi, G.: Feedforward control for the distributed parameter model of a solar power plant. Large Scale Syst. 11, 233–241 (1986)
- 16. Klein, A.A., Duffie, J.A., Beckman,W.A.: Transient considerations of flat-plate solar collectors. Trans. ASME J. Eng. Power 96A, 109–110 (1974)
- 17. Orbach, A., Rorres, C., Fischl, R.: Optimal control of a solar collector loop using a distributed-lumped model. Automatica 27(3), 535–539 (1981)
- 18. Rorres, C., Orbach, A., Fischl, R.: Optimal and suboptimal control policies for a solar collector system. IEEE Trans. Autom. Control AC-25, 1085–1091 (1980)
- 19. Farkas, I., Vajk, I.: Experiments with internal model-based controller for Acurex field. In: Martínez, D. (ed.) Proc. of the 2nd Users Group TMR Programme at PSA, CIEMAT. CIEMAT, Madrid (2002)
- 20. Farkas, I., Vajk, I.: Internal model-based controller for a solar plant. In: Proc. of the 15th IFAC World Congress, Barcelona, Spain, 2002
- 21. Farkas, I., Vajk, I.: Modeling and control of a distributed solar collector field. In: Proc. of the Energy and Environment Congress, Opatija, Croatia, 2002
- 22. Farkas, I., Vajk, I.: Experiments with robust internal model-based controller for Acurex field. In:Martínez, D. (ed.) IHP Programme. Research Results at PSAWithin the Year 2002 Access Campaign. CIEMAT, Madrid (2003)
- 23. Johansen, T.A., Storaa, C.: An internal energy controller for distributed solar collector fields. In:Martínez, D. (ed.) Proc. of the 2nd UsersWorkshop IHP Programme, CIEMAT. CIEMAT, Madrid (2002)
- 24. Johansen, T.A., Storaa, C.: Energy-based control of a distributed solar collector field. Automatica 38(7), 1191–1199 (2002)
- 25. Silva, R.N., Lemos, J.M., Rato, L.M.: Variable sampling adaptive control of a distributed collector solar field. IEEE Trans. Control Syst. Technol. 11(5), 765–772 (2003)
- 26. Silva, R.N., Rato, L.M., Lemos, J.M.: Time scaling internal state predictive control of a solar plant. Control Eng. Pract. 11(12), 1459–1467 (2003)
- 27. van Willigenburg, L.G., Bontsema, J., Koning, W.L.D., Valenzuela, L., Cirre, C.M.: Direct reduced-order digital control of a solar collector field. In: Martínez, D. (ed.) Proc. of the IHP Programme. Research Results at PSA Within the Year 2003 Access Campaign. CIEMAT. CIEMAT, Madrid (2004)
- 28. van Willigenburg, L.G., Bontsema, J., Koning, W.L.D., Valenzuela, L., Cirre, C.M.: Digital optimal reduced-order control of a solar power plant. In: Proc. of UKACC-IEE CONTROL 2004, University of Bath, UK, 2004
- 29. Kalt, A.: Distributed Collector System Plant Construction Report. IEA/SSPS Operating Agent DFVLR, Cologne (1982)
- 30. Rato, L., Silva, R.N., Lemos, J.M., Coito, F.: Multirate MUSMAR cascade control of a distributed solar field. In: Proc. of the European Control Conf., ECC'97, Brussels, Belgium, 1997
- 31. Normey-Rico, J.E., Bordóns, C., Berenguel, M., Camacho, E.F.: A robust adaptive deadtime compensator with application to a solar collector field. In: Proc. of the IFAC Linear Time Delay Systems Workshop, Grenoble, France, 1998].
- 32. Meaburn, A., Hughes, F.M.: Feedforward control of solar thermal power plants. Trans. ASME J. Sol. Energy Eng. 119(1), 52–61 (1997)
- 33. Camacho, E.F., Berenguel, M., Rubio, F.R.: Application of a gain scheduling generalized predictive controller to a solar power plant. Control Eng. Pract. 2(2), 227–238 (1994)
- 34. Camacho, E.F., Rubio, F.R., Hughes, F.M.: Self-tuning control of a solar power plant with a distributed collector field. IEEE Control Syst. Mag., 72–78 (1992)
- 35. Rubio, F.R.: Adaptive control of industrial processes. Application to a solar plant. PhD Thesis, Universidad de Sevilla (1985) (in Spanish)
- 36. Rubio, F.R., Carmona, R., Camacho, E.F.: Adaptive control of the Acurex field. In: Kesserlring, P., Selvage, C.S. (eds.) The IEA/SSPS Solar Thermal Power Plants, vol. 2. Springer, Berlin (1986)
- 37. Rubio, F.R., Camacho, E.F., Berenguel, M.: Control de campos de colectores solares. Rev. Iberoam. Autom. Inform. Ind. 3(4), 26–45 (2006)
- 38. Silva, R.N., Filatov, N., Lemos, J.M., Unbehauen, H.: Feedback/feedforward dual adaptive control of a solar collector field. In: Proc. of the IEEE Int. Conf. on Control Applications, Glasgow, UK, pp. 309–313 (1998)
- 39. Valenzuela, L., Balsa, P.: Series and parallel feedforward control schemes to regulate the operation of a solar collector field. In: Martínez, D. (ed.) Proc. of the 2nd Users Workshop TMR Programme at PSA, CIEMAT. CIEMAT, Madrid (1998)
- 40. Arahal, M.R., Berenguel, M., Camacho, E.F.: Nonlinear neural model-based predictive control of a solar plant. In: Proc. of the European Control Conf., ECC'97, Brussels, Belgium, vol. TH-E I2, 1997
- 41. Arahal, M.R., Berenguel, M., Camacho, E.F.: Comparison of RBF algorithms for output temperature prediction of a solar plant. In: Proc. of CONTROLO'98, Coimbra, Portugal, 1998
- 42. Arahal, M.R., Berenguel, M., Camacho, E.F.: Neural identification applied to predictive control of a solar plant. Control Eng. Pract., 333–344 (1998)
- 43. Berenguel, M.: Contributions to the control of distributed solar collectors. PhD Thesis, Universidad de Sevilla, Spain (1996) (in Spanish)
- 44. Berenguel, M.: Some control applications to solar plants. In: Proc. of the Int. Workshop on Constrained Control Systems, DAS-CTC-UFSC-NECCOSYDE, Florianópolis, SC, Brazil, 1998
- 45. Berenguel, M., Arahal, M.R., Camacho, E.F.: Modeling free response of a solar plant for predictive control. In: Proc. of the 11th IFAC Symp. on Systems Identification, SYSID'97, Fukuoka, Japan, pp. 1291–1296 (1997)
- 46. Berenguel, M., Arahal, M.R., Camacho, E.F.: Modeling free response of a solar plant for predictive control. Control Eng. Pract. 6, 1257–1266 (1998)
- 47. Pickhardt, R.: Application of adaptive controllers to a solar power plant using a multi-model description. In: Proc. of the American Control Conf., Albuquerque, NM, USA, 1998
- 48. Pickhardt, R.: Nonlinear modeling and adaptive predictive control of a solar power plant. Control Eng. Pract. 8(8), 937–947 (2000)
- 49. Pickhardt, R.: Results of the application of adaptive controllers to the Acurex field. In: Martínez, D. (ed.) Proc. of the 2nd Users Group TMR Programme at PSA, CIEMAT. CIEMAT, Madrid (2003)
- 50. Barão, M., Lemos, J.M., Silva, R.N.: Reduced complexity adaptive nonlinear control of a distributed collector solar field. J. Process Control 12(1), 131–141 (2002)
- 51. Cirre, C.M., Valenzuela, L., Berenguel, M., Camacho, E.F.: Feedback linearization control for a distributed solar collector field. In: Proc. of the 16th IFAC World Congress, Prague, Czech Republic, 2005
- 52. Cirre, C.M., Berenguel, M., Valenzuela, L., Camacho, E.F.: Feedback linearization control for a distributed solar collector field. Control Eng. Pract. 15, 1533–1544 (2007)
- 53. Igreja, J.M., Lemos, J.M., Barão, M., Silva, R.N.: Adaptive nonlinear control of a distributed collector solar field. In: Proc. of the European Control Conf., ECC'03, Cambridge, UK, 2003
- 54. Silva, R.N., Rato, L.M., Barão, L.M., Lemos, J.M.: A physical model-based approach to distributed collector solar field control. In: Proc. of the American Control Conf., Anchorage, AK, USA, pp. 1822– 3817 (2002)
- 55. Silva, R.N., Rato, L.M., Lemos, J.M.: Observer based time warped control of distributed collector solar fields. In: Martínez, D. (ed.) Proc. of the 2nd Users Workshop IHP Programme, CIEMAT. CIEMAT, Madrid (2002)